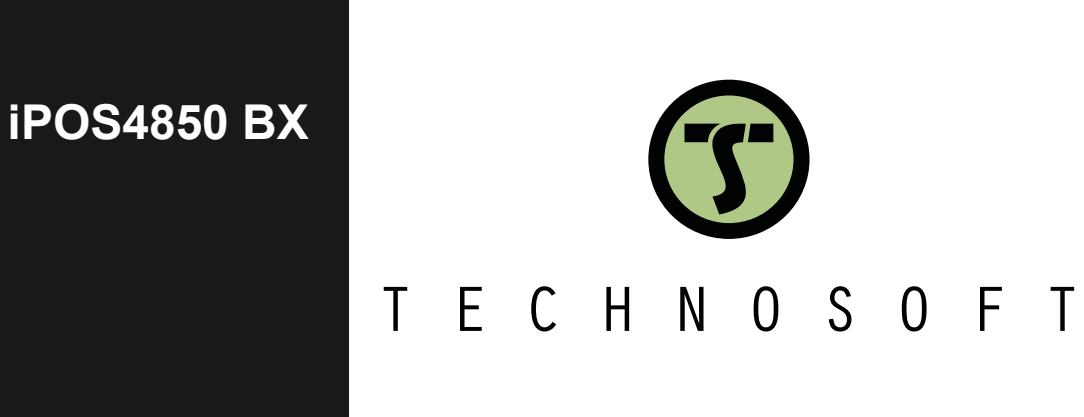

**Intelligent Servo Drive for DC and Brushless Motors**

# **Intelligent Servo Drives**

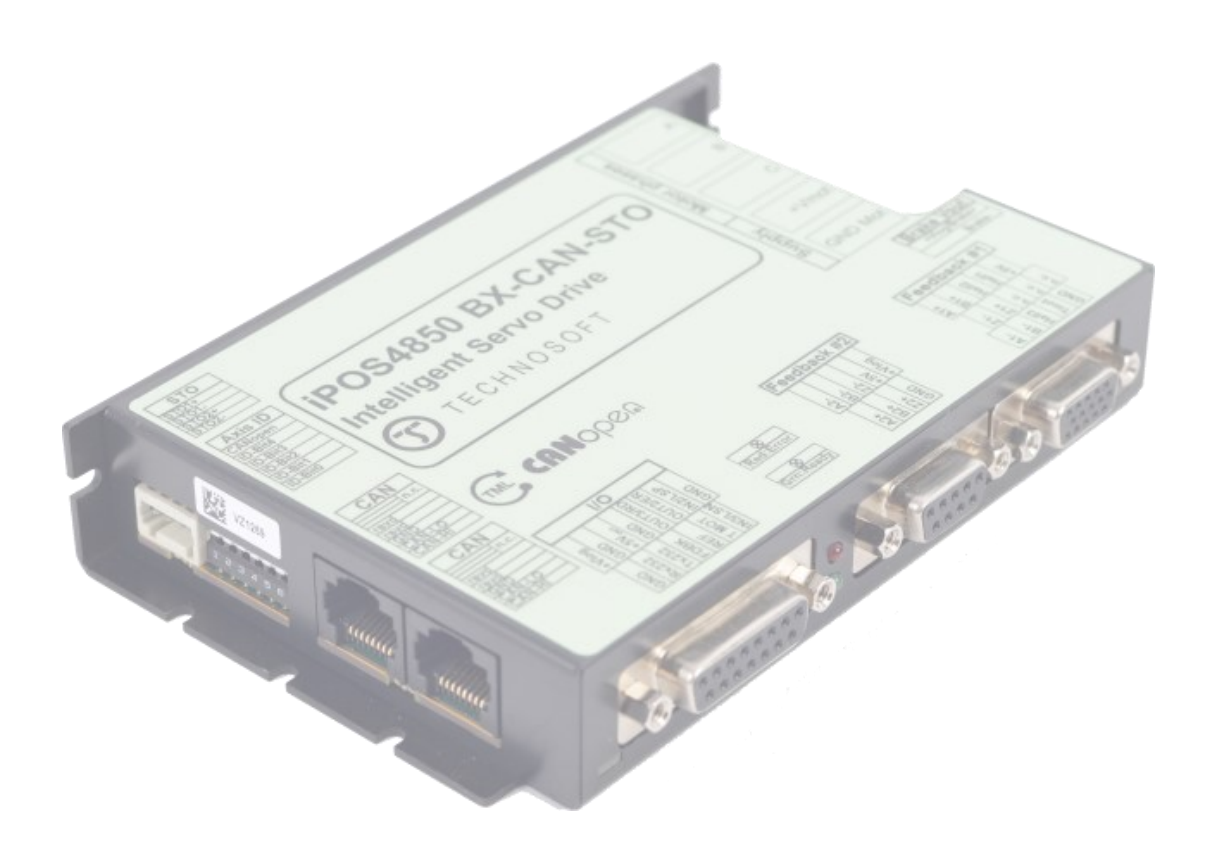

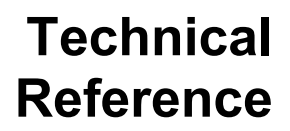

© Technosoft 2023 P091.029.iPOS4850 BX.UM.1123

#### <span id="page-1-0"></span>**Table of contents** E

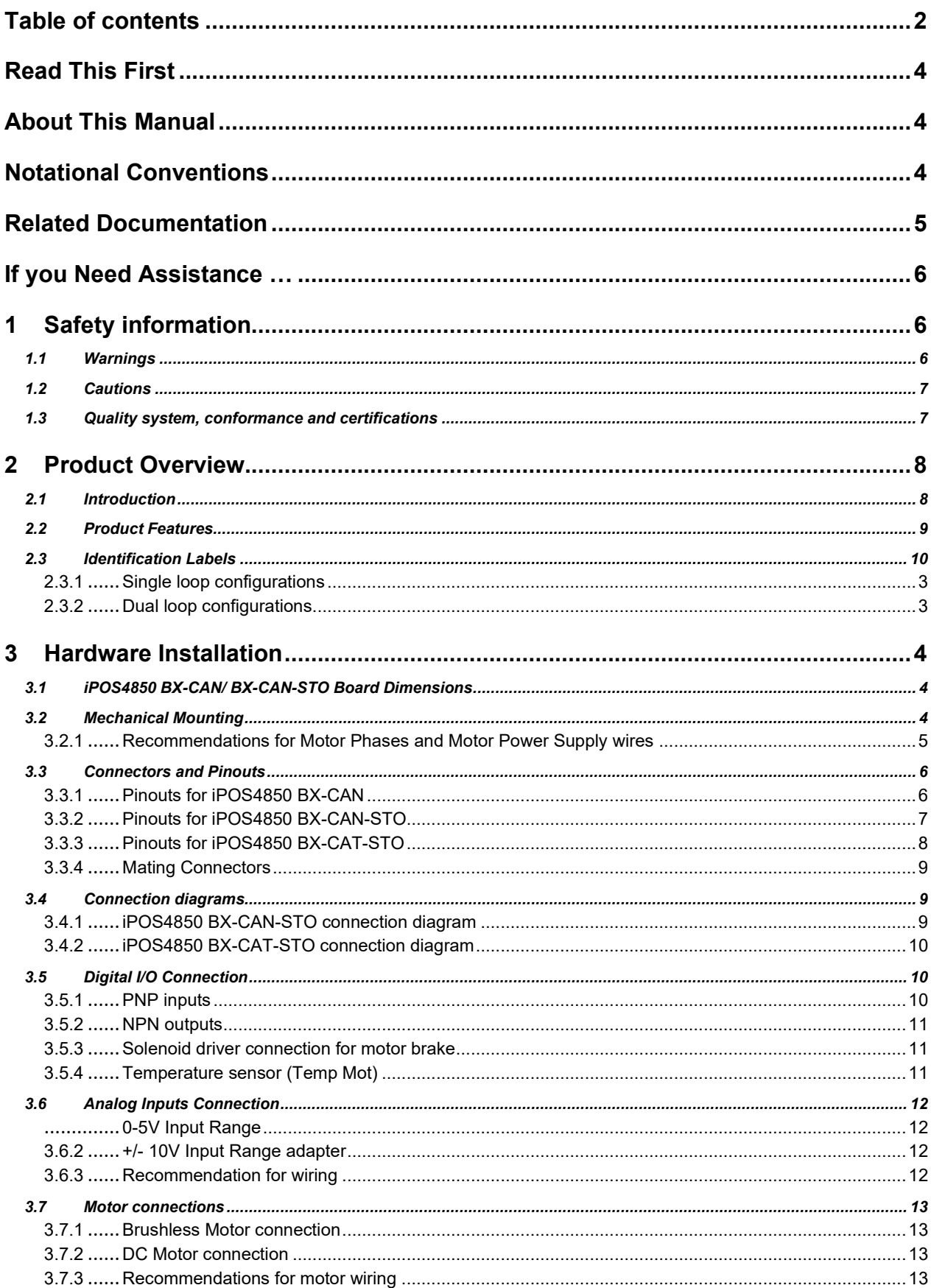

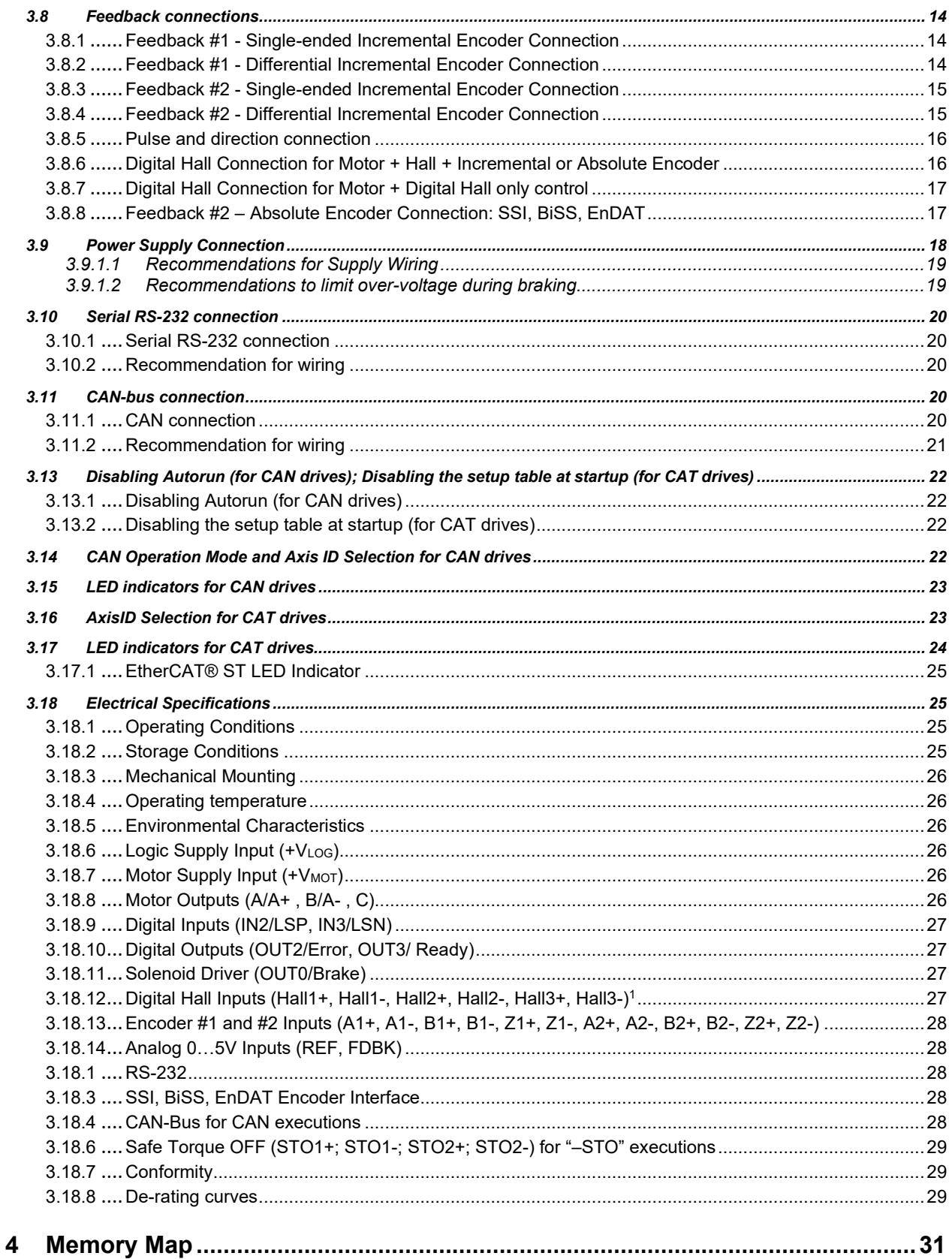

<span id="page-3-0"></span>Whilst Technosoft believes that the information and guidance given in this manual is correct, all parties must rely upon their own skill and judgment when making use of it. Technosoft does not assume any liability to anyone for any loss or damage caused by any error or omission in the work, whether such error or omission is the result of negligence or any other cause. Any and all such liability is disclaimed.

All rights reserved. No part or parts of this document may be reproduced or transmitted in any form or by any means, electrical or mechanical including photocopying, recording or by any information-retrieval system without permission in writing from Technosoft S.A.

The information in this document is subject to change without notice.

# <span id="page-3-1"></span>**About This Manual**

This book is a technical reference manual for:

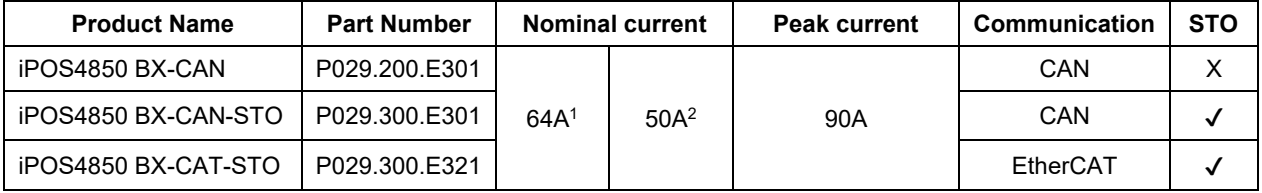

In order to operate the iPOS4850 drives, you need to pass through 3 steps:

- ❑ **Step 1 Hardware installation**
- ❑ **Step 2 Drive setup** using Technosoft EasySetUp software for drive commissioning
- **Step 3 Motion programming** using one of the options:
	- ❑ A **CANopen master<sup>3</sup>** or an **EtherCAT® master<sup>4</sup>**
		- ❑ The drives built-in motion controller executing a Technosoft Motion Language (**TML**) program developed using Technosoft **EasyMotion Studio software**
		- ❑ A **TML\_LIB motion library for PCs** (Windows or Linux) <sup>5</sup>
		- ❑ A **TML\_LIB motion library for PLCs** <sup>3</sup>
		- ❑ A distributed control approach which combines the above options, like for example a host calling motion functions programmed on the drives in TML

This manual covers **Step 1** in detail. It describes the iPOS4850 hardware including the technical data, the connectors and the wiring diagrams needed for installation.

**For Step 2 and 3**, please consult the document **EasyMotion Studio – Quick Setup and Programming Guide**. For detailed information regarding the next steps, refer to the related documentation.

# <span id="page-3-2"></span>**Notational Conventions**

This document uses the following conventions:

- **iPOS4850** all products described in this manual
- **IU units** Internal units of the drive
- **SI units** International standard units (meter for length, seconds for time, etc.)
- **STO** Safe Torque Off
- **TML** Technosoft Motion Language
- **CANopen** Standard communication protocol that uses 11-bit message identifiers over CAN-bus
- **TMLCAN** Technosoft communication protocol for exchanging TML commands via CAN-bus, using 29bit message identifiers
- **CoE** CAN application protocol over EtherCAT®

<sup>&</sup>lt;sup>1</sup> With adequate thermal heat sink

<sup>&</sup>lt;sup>2</sup> No thermal heat sink (worst case scenario)

<sup>&</sup>lt;sup>3</sup> When the iPOS4850 BX-CAN(-STO) is set in CANopen mode

<sup>4</sup> When using and iPOS4850 BX-CAT-STO <sup>5</sup> Available only for CAN versions

## <span id="page-4-0"></span>**iPOS4850 BX-CAN Datasheet (P029.200.E301.DSH)**

# **iPOS4850 BX-CAN-STO Datasheet (P029.300.E301.DSH)**

### **iPOS4850 BX-CAT-STO Datasheet (P029.300.E321.DSH)**

– describes the hardware connections of the iPOS4850 BX intelligent servo drive including the technical data and connectors.

- **iPOS family Safe Torque Off (STO) Operating instructions ( P091.099.STO.Operating.Instructions.xxxx)** – describes the principles of STO function, the applied standards, the safety-related data and the electrical data. It presents the requested information for installation and commissioning of STO function
- **EasyMotion Studio – [Quick Setup and Programming Guide \(P091.034.ESM-](https://technosoftmotion.com/wp-content/uploads/P091.034-EasyMotion-Studio-Quick-Setup-and-Programming-Guide-0320.pdf)[Quick.Setup.and.Programming.Guide.UM.xxxx\)](https://technosoftmotion.com/wp-content/uploads/P091.034-EasyMotion-Studio-Quick-Setup-and-Programming-Guide-0320.pdf)** – describes the compatible software installation, drive software setup commissioning, introduction to TML motion programming and motion evaluation tools.
- **Help of the EasySetUp software –** describes how to use EasySetUp to quickly setup any Technosoft drive for your application using only 2 dialogues. The output of EasySetUp is a set of setup data that can be downloaded into the drive EEPROM or saved on a PC file. At power-on, the drive is initialized with the setup data read from its EEPROM. With EasySetUp it is also possible to retrieve the complete setup information from a drive previously programmed. EasySetUp can be downloaded free of charge from Technosoft web page
- **[CoE Programming \(part no. P091.064.UM.xxxx\)](https://technosoftmotion.com/wp-content/uploads/2019/10/P091.064.EtherCAT.iPOS_.UM_.pdf) –** explains how to program the Technosoft intelligent drives using CAN application protocol over EtherCAT® and describes the associated object dictionary.
- **[Motion Programming using EasyMotion Studio \(part no. P091.034.ESM.UM.xxxx\)](https://technosoftmotion.com/wp-content/uploads/2019/10/P091.034.ESM_.UM_.pdf) –** describes how to use the EasyMotion Studio to create motion programs using in Technosoft Motion Language (TML). EasyMotion Studio platform includes EasySetUp for the drive/motor setup, and a Motion Wizard for the motion programming. The Motion Wizard provides a simple, graphical way of creating motion programs and automatically generates all the TML instructions. With EasyMotion Studio you can fully benefit from a key advantage of Technosoft drives – their capability to execute complex motions without requiring an external motion controller, thanks to their built-in motion controller[. A demo version of EasyMotion Studio](https://technosoftmotion.com/THS_INTERNAL/P034-ESM/EasyMotion_demo.exe)  [\(with EasySetUp part fully functional\) can be downloaded free of charge from the Technosoft web page](https://technosoftmotion.com/THS_INTERNAL/P034-ESM/EasyMotion_demo.exe)
- **[TML\\_LIB v2.0 \(part no. P091.040.v20.UM.xxxx\)](https://technosoftmotion.com/wp-content/uploads/P091.040.v20.UM_.pdf) –** explains how to program in C, C++,C#, Visual Basic or Delphi Pascal a motion application for the Technosoft intelligent drives using TML\_LIB v2.0 motion control library for PCs. The TML\_lib includes ready-to-run examples that can be executed on Windows or Linux (x86 and x64).
- **[TML\\_LIB\\_LabVIEW v2.0 \(part no. P091.040.LABVIEW.v20.UM.xxxx\)](https://technosoftmotion.com/wp-content/uploads/P091.040.LabVIEW.v20.UM_.pdf) –** explains how to program in LabVIEW a motion application for the Technosoft intelligent drives using TML\_LIB\_LabVIEW v2.0 motion control library for PCs. The TML\_Lib\_LabVIEW includes over 40 ready-to-run examples.
- **[TML\\_LIB\\_S7 \(part no. P091.040.S7.UM.xxxx\)](https://technosoftmotion.com/wp-content/uploads/P091.040.S7.UM_.pdf) –** explains how to program in a PLC Siemens series S7-300 or S7-400 a motion application for the Technosoft intelligent drives using TML\_LIB\_S7 motion control library. The TML\_LIB\_S7 library is IEC61131-3 compatible.
- **[TML\\_LIB\\_CJ1 \(part no. P091.040.CJ1.UM.xxxx\)](https://technosoftmotion.com/wp-content/uploads/P091.040.CJ1_.UM_.pdf) –** explains how to program in a PLC Omron series CJ1 a motion application for the Technosoft intelligent drives using TML\_LIB\_CJ1 motion control library for PLCs. The TML\_LIB\_CJ1 library is IEC61131-3 compatible.
- **[TML\\_LIB\\_X20 \(part no. P091.040.X20.UM.xxxx\)](https://technosoftmotion.com/wp-content/uploads/P091.040.X20.UM_.pdf) –** explains how to program in a PLC B&R series X20 a motion application for the Technosoft intelligent drives using TML\_LIB\_X20 motion control library for PLCs. The TML\_LIB\_X20 library is IEC61131-3 compatible.
- **TechnoCAN (part no. P091.063.TechnoCAN.UM.xxxx) –** presents TechnoCAN protocol an extension of the CANopen communication profile used for TML commands

<span id="page-5-0"></span>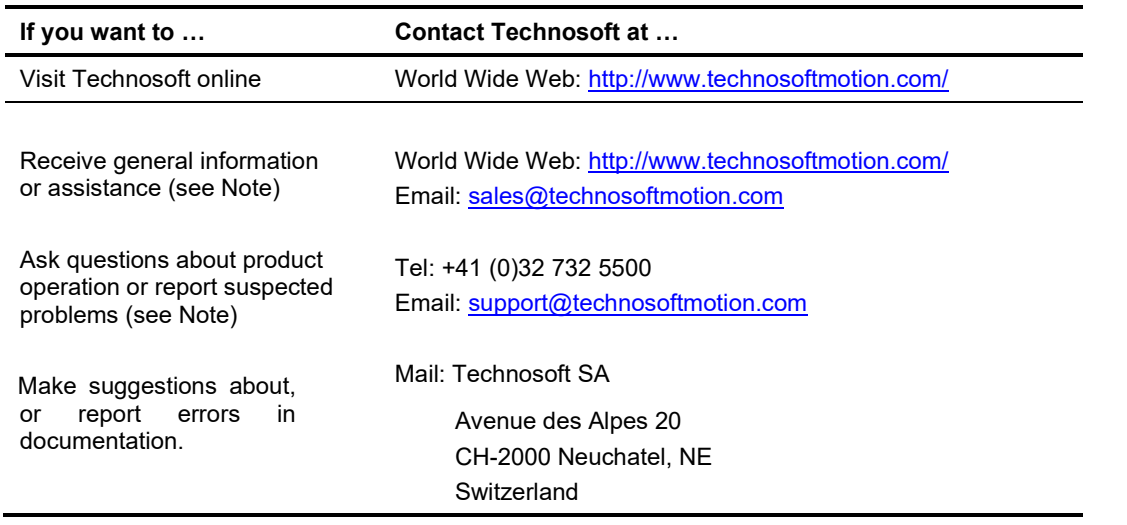

# <span id="page-5-1"></span>**1 Safety information**

Read carefully the information presented in this chapter before carrying out the drive installation and setup! It is imperative to implement the safety instructions listed hereunder.

This information is intended to protect you, the drive and the accompanying equipment during the product operation. Incorrect handling of the drive can lead to personal injury or material damage.

The following safety symbols are used in this manual:

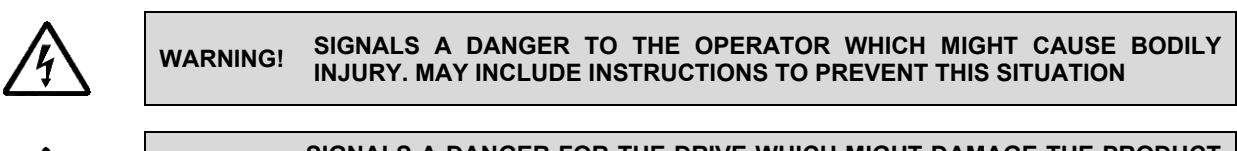

**CAUTION! SIGNALS A DANGER FOR THE DRIVE WHICH MIGHT DAMAGE THE PRODUCT OR OTHER EQUIPMENT. MAY INCLUDE INSTRUCTIONS TO AVOID THIS SITUATION**

# <span id="page-5-2"></span>**1.1 Warnings**

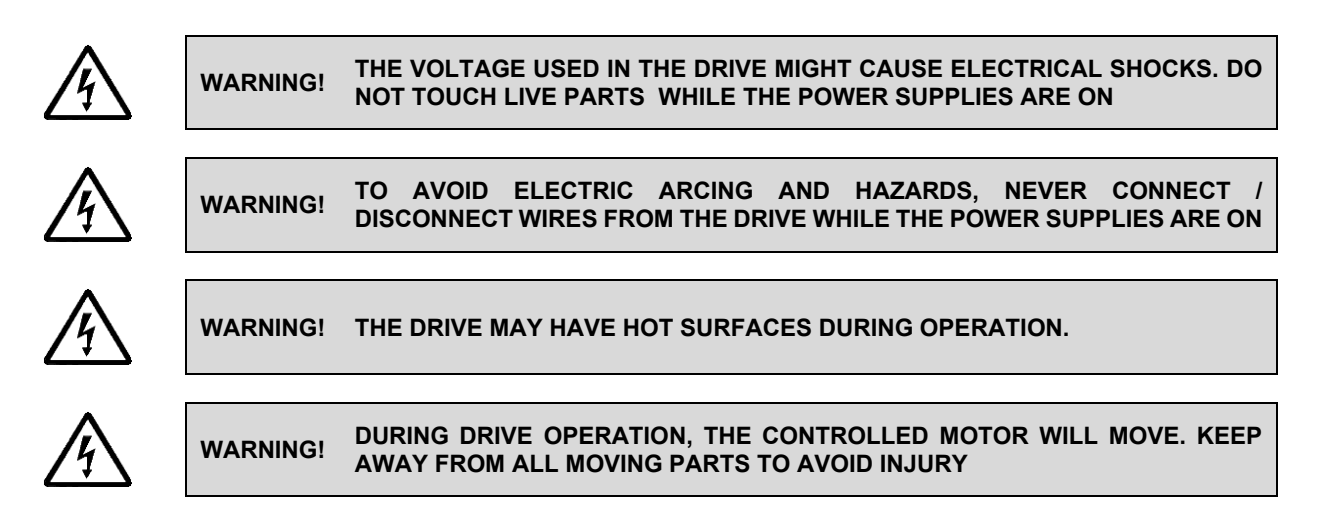

<span id="page-6-0"></span>

**CAUTION! THE POWER SUPPLIES CONNECTED TO THE DRIVE MUST COMPLY WITH THE PARAMETERS SPECIFIED IN THIS DOCUMENT**

**CAUTION! TROUBLESHOOTING AND SERVICING ARE PERMITTED ONLY FOR PERSONNEL AUTHORISED BY TECHNOSOFT** 

# <span id="page-6-1"></span>**1.3 Quality system, conformance and certifications**

qualityaustria Succeed with Quality **QNet** 

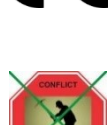

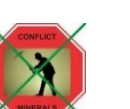

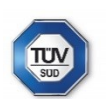

IQNet and Quality Austria certification about the implementation and maintenance of the Quality Management System which fulfills the requirements of Standard ISO 9001:2015. Quality Austria Certificate about the application and further development of an effective Quality Management System complying with the requirements of Standard ISO 9001:2015

REACH Compliance - TECHNOSOFT hereby confirms that this product comply with the legal obligations regarding Article 33 of the European REACH Regulation 1907/2006 (Registration, Evaluation, Authorization and Restriction of Chemicals), which came into force on 01.06.2007.

RoHS Compliance - Technosoft SA here with declares that this product is manufactured in compliance with the RoHS directive 2002/95/EC on the restriction of the use of certain hazardous substances in electrical and electronic equipment (RoHS)

Technosoft SA hereby declares that this product conforms to the following European applicable directives<mark>:</mark><br>2014/30/EU Ele

Electromagnetic Compatibility (EMC) Directive 2014/35/EU Low Voltage Directive (LVD) 93/68/EEC CE Marking Directive Conflict minerals statement - Technosoft declares that the company does not purchase 3T&G (tin, tantalum, tungsten & gold) directly from mines or smelters...

We have no indication that Technosoft products contain minerals from conflict mines or

smelters in and around the DRC. STO compliance – TUV SUD certifies that this product is SIL 3 / Cat 3 / PL e compatible and is in conformity with the following safety – related directives:

EN ISO 13849-1:2015 Safety of machinery - Safety-related parts of control systems - Part 1: General principles for design

EN 61800-5-1:2007 Adjustable speed electrical power drive systems — Safety requirements — Electrical, thermal and energy

EN 61800-5-2:2007 Adjustable speed electrical power drive systems - Safety requirements – Functional

EN 61508:2010 Functional safety of electrical/electronic/programmable electronic safetyrelated systems

EN ISO 13849-1:2008 Safety of machinery - Safety-related parts of control systems

EN 61326-3-1:2008 - General industrial applications - EMC - Immunity requirements for functional safety

For other certifications visit[: https://technosoftmotion.com/en/quality/](https://technosoftmotion.com/en/quality/)

# <span id="page-7-0"></span>**2 Product Overview**

# <span id="page-7-1"></span>**2.1 Introduction**

The **iPOS4850 BX** is a family of fully digital intelligent servo drives, based on the latest DSP technology and they offer unprecedented drive performance combined with an embedded motion controller.

Suitable for control of brushless DC, brushless AC (vector control) and DC brushed motors, the iPOS4850 BX drives accept as position feedback quadrature incremental encoders and absolute encoders (SSI and BiSS-C).

All drives perform position, speed or torque control and work in single, multi-axis or stand-alone configurations. Thanks to the embedded motion controller, the iPOS4850 BX drives combine controller, drive and PLC functionality in a single compact unit and are capable to execute complex motions without requiring intervention of an external motion controller. Using the high-level Technosoft Motion Language (**TML**) the following operations can be executed directly at drive level:

- □ Setting various motion modes (profiles, PVT, PT, electronic gearing<sup>1</sup> or camming<sup>1</sup>, etc.)
- ❑ Changing the motion modes and/or the motion parameters
- ❑ Executing homing sequences

❑ Controlling the program flow through:

- Conditional jumps and calls of TML functions
- TML interrupts generated on pre-defined or programmable conditions (protections triggered, transitions on limit switch or capture inputs, etc.)
- Waits for programmed events to occur
- ❑ Handling of digital I/O and analogue input signals
- ❑ Executing arithmetic and logic operations
- ❑ Performing data transfers between axes
- ❑ Controlling motion of an axis from another one via motion commands sent between axes
- ❑ Sending commands to a group of axes (multicast). This includes the possibility to start simultaneously motion sequences on all the axes from the group
- ❑ Synchronizing all the axes from a network

By implementing motion sequences directly at drive level you can really distribute the intelligence between the master and the drives in complex multi-axis applications, reducing both the development time and the overall communication requirements. For example, instead of trying to command each movement of an axis, you can program the drives using TML to execute complex motion tasks and inform the master when these tasks are done. Thus, for each axis control the master job may be reduced at: calling TML functions stored in the drive EEPROM and waiting for a message, which confirms the TML functions execution completion.

All iPOS4850 BX CAN drives are equipped with a serial RS232 and a CAN 2.0B interface that can be set by hardware pins to operate in 2 communication protocol modes:

- ❑ **CANopen**
- ❑ **TMLCAN**

When **CANopen** mode is selected, the iPOS4850 BX conforms to **CiA 301 v4.2** application layer communication profile, the **CiA WD 305 v2.2.13** and **CiA DSP 402 v4.1.1** device profile for drives and motion control, now included in IEC 61800-7-1 Annex A, IEC 61800-7-201 and IEC 61800-7-301 standards. In this mode, the iPOS4850 BX may be controlled via a CANopen master. The iPOS drive offers the possibility for a CANopen master to call motion sequences/ functions, written in TML and stored in the drive EEPROM, using manufacturer specific objects. Also, the drives can communicate separately between each other by using non reserved 11 bit identifiers.

When **TMLCAN** mode is selected, the iPOS4850 BX behaves as standard Technosoft intelligent drive and conforms to Technosoft protocol for exchanging TML commands via CAN-bus. When TMLCAN protocol is used, it is not mandatory to have a master. Any iPOS4850 BX can be set to operate standalone, and may play the role of a master to coordinate both the network communication/synchronization and the motion application via TML commands sent directly to the other drives.

When higher level coordination is needed, apart from a CANopen master, the iPOS4850 BX drives can also be controlled via a PC or a PLC using one of the **TML\_LIB** motion libraries.

For iPOS4850 BX commissioning **EasySetUp** or **EasyMotion Studio** PC applications may be used.

<sup>1</sup> Available if the master axis sends its position via a communication channel, or by using the secondary encoder input

**EasySetUp** is a subset of EasyMotion Studio, including only the drive setup part. The output of EasySetUp is a set of setup data that can be downloaded into the drive EEPROM or saved on a PC file. At power-on, the drive is initialized with the setup data read from its EEPROM. With EasySetUp it is also possible to retrieve the complete setup information from a drive previously programmed. EasySetUp shall be used for drive setup in all cases where the motion commands are sent exclusively from a master. Hence neither the iPOS4850 BX TML programming capability nor the drive camming mode are used. **EasySetUp can be downloaded free of charge from Technosoft web page.**

**EasyMotion Studio** platform includes EasySetUp for the drive setup, and a **Motion Wizard** for the motion programming. The Motion Wizard provides a simple, graphical way of creating motion programs and automatically generates all the TML instructions. *With EasyMotion Studio you can execute complex motions, thanks to their built-in motion controller*s. EasyMotion Studio, may be used to program motion sequences in TML. This is the iPOS4850 BX typical CAN operation mode when TMLCAN protocol is selected. EasyMotion Studio can also be used with the CANopen protocol, if the user wants to call TML functions stored in the drive EEPROM or to use the camming mode. With camming mode, EasyMotion Studio offers the possibility to quickly download and test a cam profile and also to create a **.sw** file with the cam data. The .sw file can be afterwards stored in a master and downloaded to the drive, wherever needed. **A demo version of EasyMotion Studio (with EasySetUp part fully functional) can be downloaded free of charge from Technosoft web page.**

# <span id="page-8-0"></span>**2.2 Product Features**

- Fully digital servo drive suitable for the control of rotary or linear brushless and DC brush motors
- Very compact design
- Sinusoidal (FOC) or trapezoidal (Hall-based) control of brushless motors
- Technosoft Motion Language (TML) instruction set for the definition and execution of motion sequences
- Standalone operation with stored motion sequences
- STO: 2 safe torque-off inputs, safety integrity level (SIL3/Cat3/PLe) acc. to EN61800-5-1;-2/ EN61508-3;-4/ EN ISO 13849-1. When left not connected will disable the motor outputs. This provides a dual redundant hardware protection that cannot be overdriven by the software or other hardware components
- Various modes of operation, including:
	- CAN version: including: torque, speed or position control; position or speed profiles, Cyclic Synchronous Position (CSP) for CANopen mode, external reference mode (analogue or encoder feedback) or sent via a communication bus
	- EtherCAT version: position or speed profiles, Cyclic Synchronous Position (CSP), Cyclic Synchronous Velocity (CSV) and Cyclic Synchronous Torque (CST)
- Motor supply: 12-60V; Logic supply: 9-36V SELV/PELV type; STO supply: 18-36V (only for STO executions)
- Output current with / without external heat sink:
	- Nominal: 45 / 35.4ARMS (64 / 50A sinusoidal amplitude)
	- Peak: 64ARMS (90A sinusoidal amplitude)
- Thermal Protection: The internal temperature sensor disables the PWM outputs if the measured temperature exceeds 95°C
- PWM switching frequency up to 100kHz
- Communication:
	- RS-232 serial up to 115kbits/s
	- CAN-bus 2.0B up to 1Mbit/s (for CAN drives)
	- Dual 100Mbps EtherCAT® interfaces, for use in daisy-chaining topologies (for CAT drives)
- Digital and analog I/O's:
	- 2 digital inputs: 7-36 V, sinking/PNP: 2 limit switches or general-purpose
	- 2 digital outputs: 5-36 V, with 0.5 A, sinking/NPN open-collector, general-purpose
	- 2 indicator LEDs: One Green for TML Ready, one Red for TML Error signal or used as general purpose
	- 2 analogue inputs, 12-bit, 0-5V: Reference and Feedback (for Tacho), or general purpose
	- Solenoid driver for motor electro-mechanical brake, 2A, commanded by OUT0 or by automatically by software
- NTC/PTC analogue Motor Temperature sensor input
- Feedback devices (dual-loop support)
- 1<sup>st</sup> feedback devices supported:
- Incremental encoder interface (single-ended or differential)
- Pulse & direction interface (differential) for external (master) digital reference
- Digital Hall sensor interface (single-ended or differential)

2<sup>nd</sup> feedback devices supported:

- Incremental encoder interface (single-ended or differential)
- Pulse & direction interface (differential) for external (master) digital reference
- BISS / SSI / EnDAT / Tamagawa / Panasonic / Nikon / Sanyo Denki encoder interface
- Various motion programming modes:
	- Various motion programming modes:
	- Position profiles with trapezoidal or S-curve speed shape
	- Position, Velocity, Time (PVT) 3rd order interpolation
	- Position, Time (PT) 1st order interpolation
	- Cyclic Synchronous Position (CSP) for CANopen mode and EtherCAT® drives.
	- Cyclic Synchronous Velocity (CSV) only for EtherCAT® drives.
	- Cyclic Synchronous Torque (CST) only for EtherCAT® drives.
	- Electronic gearing and camming
	- 35 Homing modes
- 32 h/w selectable addresses selectable by DIN switch for CAN executions
- 64 h/w selectable addresses selectable by DIN switch for CAT executions
- Two CAN operation modes selectable by DIN switch:
	- **CANopen** conforming with CiA 301 v4.2, CiA WD 305 v2.2.13 and CiA DSP 402 v3.0
	- **TMLCAN** intelligent drive conforming with Technosoft protocol for exchanging TML commands via CAN-bus
- EtherCAT® supported protocols for CAT drives:
	- **CoE** CAN application protocol over EtherCAT
	- **FoE** File over EtherCAT for setup/TML functions and firmware update
	- **EoE** Ethernet over EtherCAT for Easy Motion studio communication over EtherCAT
	- $16K \times 16$  internal SRAM memory for data acquisition
- $24K \times 16$  E<sup>2</sup>ROM to store TML motion programs, cam tables and other user data
- Operating ambient temperature:  $0-40^{\circ}$ C (over  $40^{\circ}$ C with derating)
- Protections:

**2.3 Identification Labels**

- Short-circuit between motor phases
- Short-circuit from motor phases to ground
- Over-voltage
- Under-voltage
- Over-current
- Over-temperature
- Communication error
- Control error

# <span id="page-9-0"></span>**iPOS4850 BX-CAX-xxx** Motor **Intelligent Servo Drive TECHNOSOFT** +Vmo GND Mc Ether**CAT** g  $#1$  $rac{1}{\text{ECAT: ST}}$  $111$ 11 I I I  $\mathbf{1} \mathbf{1}$ Identification labe Identification label with

with Technosoft part number Technosoft serial number

The iPOS4850 BX family can have the following part numbers and names on the identification label:

- **P029.200.E301** name **iPOS4850 BX-CAN** standard CAN execution
- **P029.300.E301** name **iPOS4850 BX-CAN-STO** standard CAN execution with STO input
- **P029.300.E321** name **iPOS4850 BX-CAT-STO** standard CAT execution with STO input

<span id="page-10-0"></span>The position and/or speed are controlled using one feedback sensor. The other available feedback sensor input can be used for External reference Position or Velocity, Pulse and Direction, Electronic Gearing or Camming.

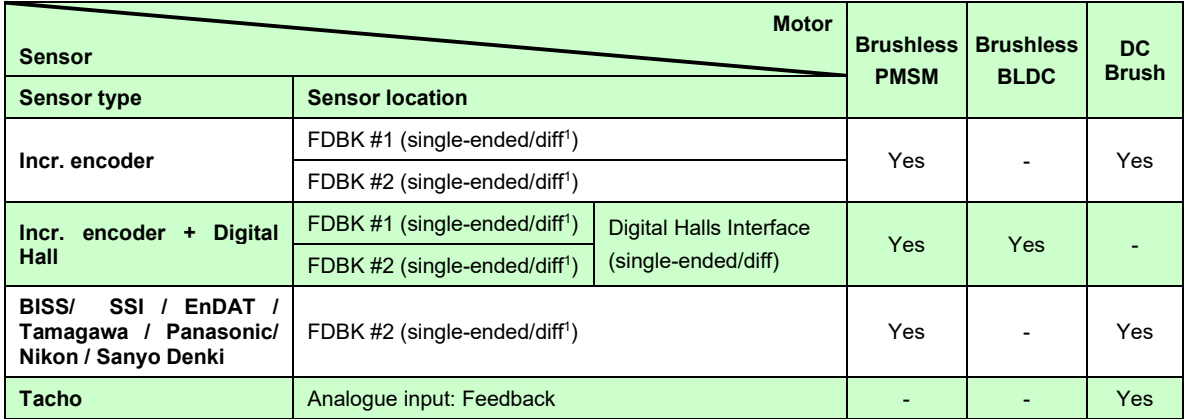

### <span id="page-10-1"></span>**2.3.2 Dual loop configurations**

The motor speed control loop is closed on one feedback connected on the motor while the motor position control loop is closed on the other available feedback which is placed on the load. There is usually a transmission between the load and the motor.

<span id="page-10-2"></span>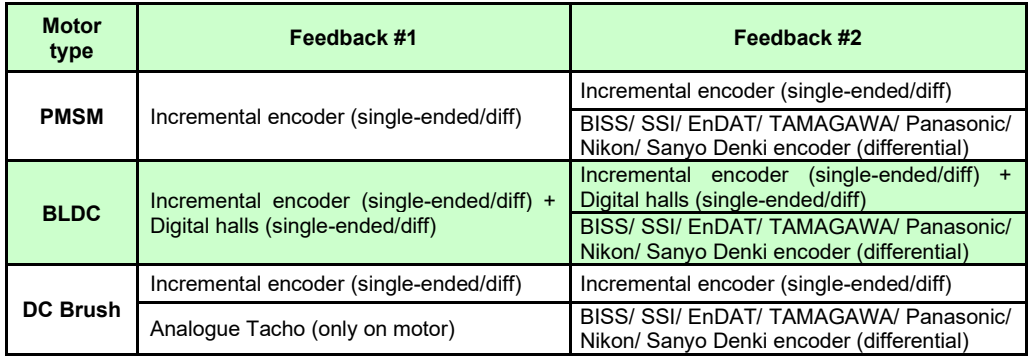

Each defined motor type can have any combination of the supported feedbacks either on motor or on load. Example:

- PMSM motor with Incremental encoder (feedback #1) on motor and SSI encoder (feedback#2) on load
- DC brush motor with BISS-C encoder (feedback #2) on motor and Incremental encoder (feedback #1) on load.

Feedback [connections](#page-20-4)")

<sup>1</sup> For single-ended/ differential connection see SW1 – pin 8 & 9 settings (Chapte[r](#page-20-4) 

# <span id="page-11-1"></span><span id="page-11-0"></span>**3.1 iPOS4850 BX-CAN/ BX-CAN-STO Board Dimensions**

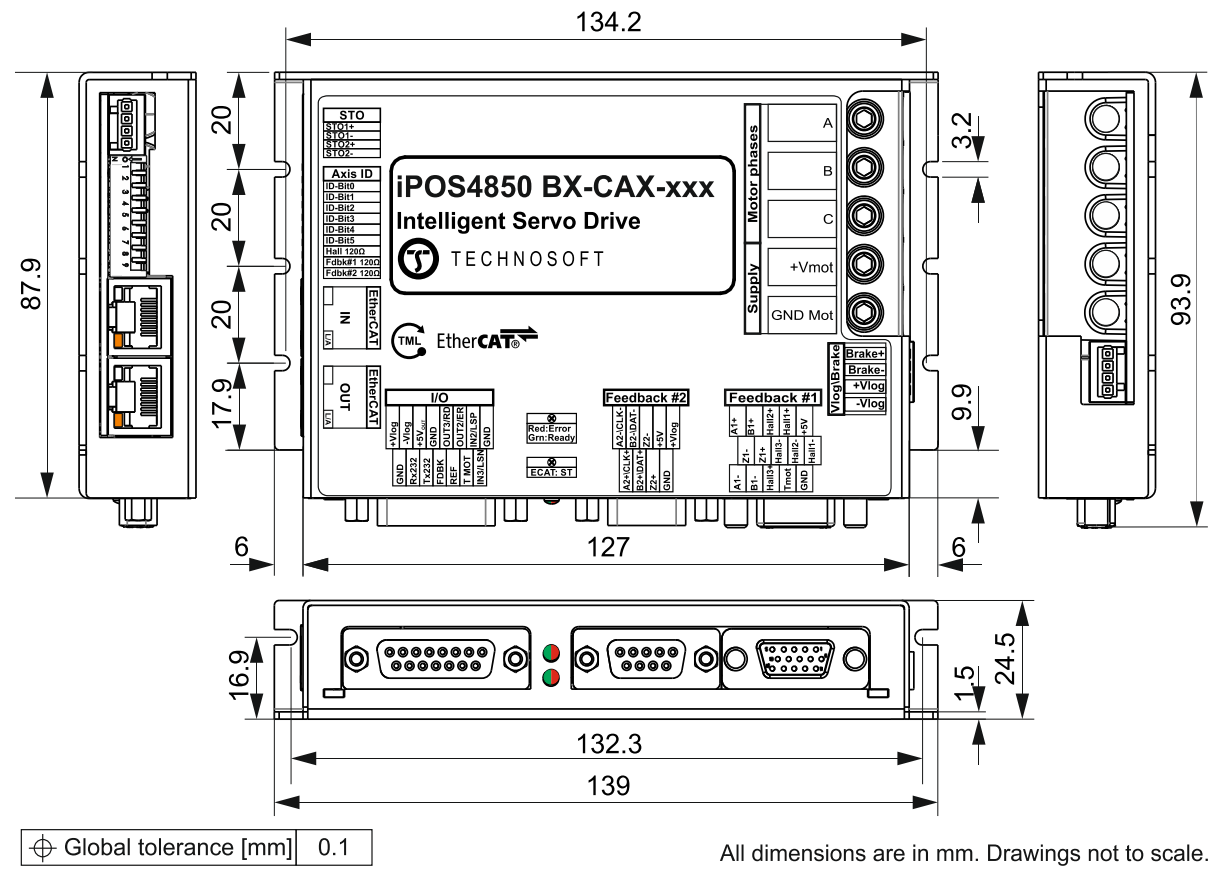

*Figure 1. iPOS4850 BX drive dimensions*

# <span id="page-11-2"></span>**3.2 Mechanical Mounting**

The iPOS4850 BX drive is intended to be mounted horizontally on a metallic support using the provided mounting holes and the recommended inserts and screws:

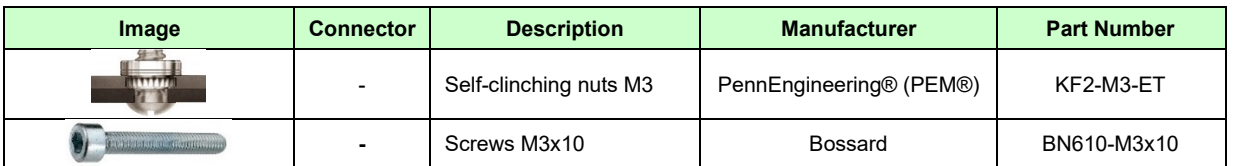

<span id="page-11-3"></span>The metallic support must act as a cooling heat sink. For thermal calculations, use the graphs mentioned in chapter "**Error! Bookmark not defined.** – De-rating curves".

## <span id="page-12-0"></span>**3.2.1 Recommendations for Motor Phases and Motor Power Supply wires**

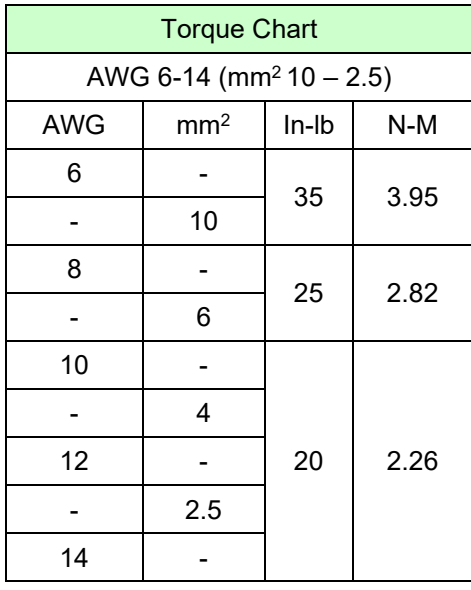

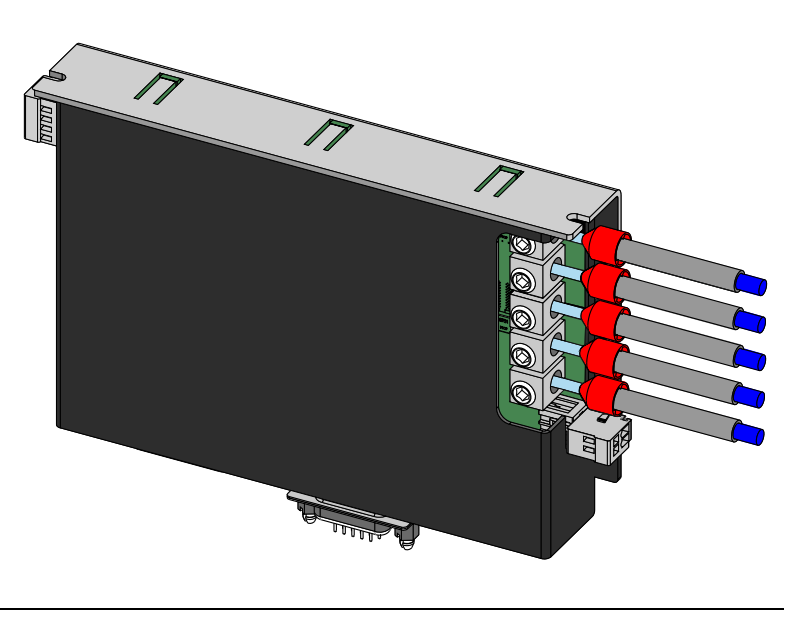

Cable connections

Solid wire or tinned strand wire

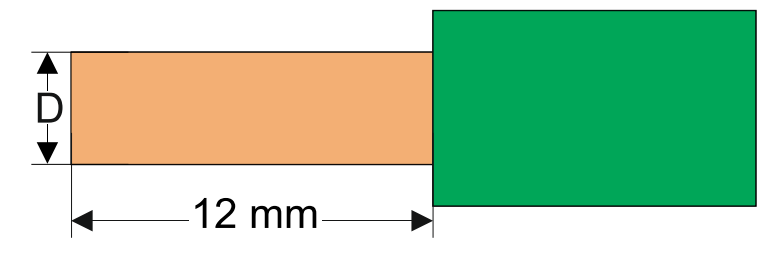

 $\div$  D<sub>max</sub> = 4.1 mm (AWG6)

Strand wire with ferrule

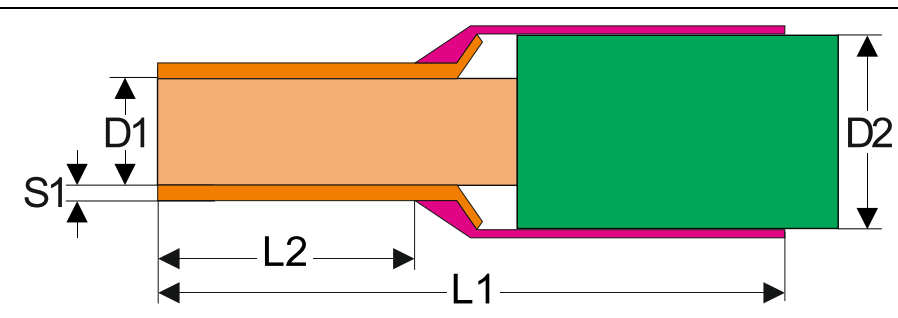

# ❖ Options for industrial standard ferrules

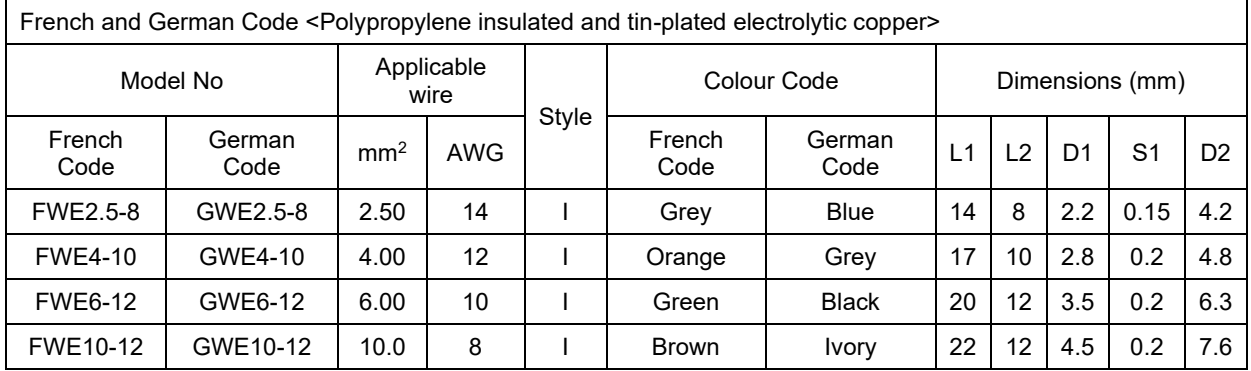

# <span id="page-13-1"></span><span id="page-13-0"></span>**3.3.1 Pinouts for iPOS4850 BX-CAN**

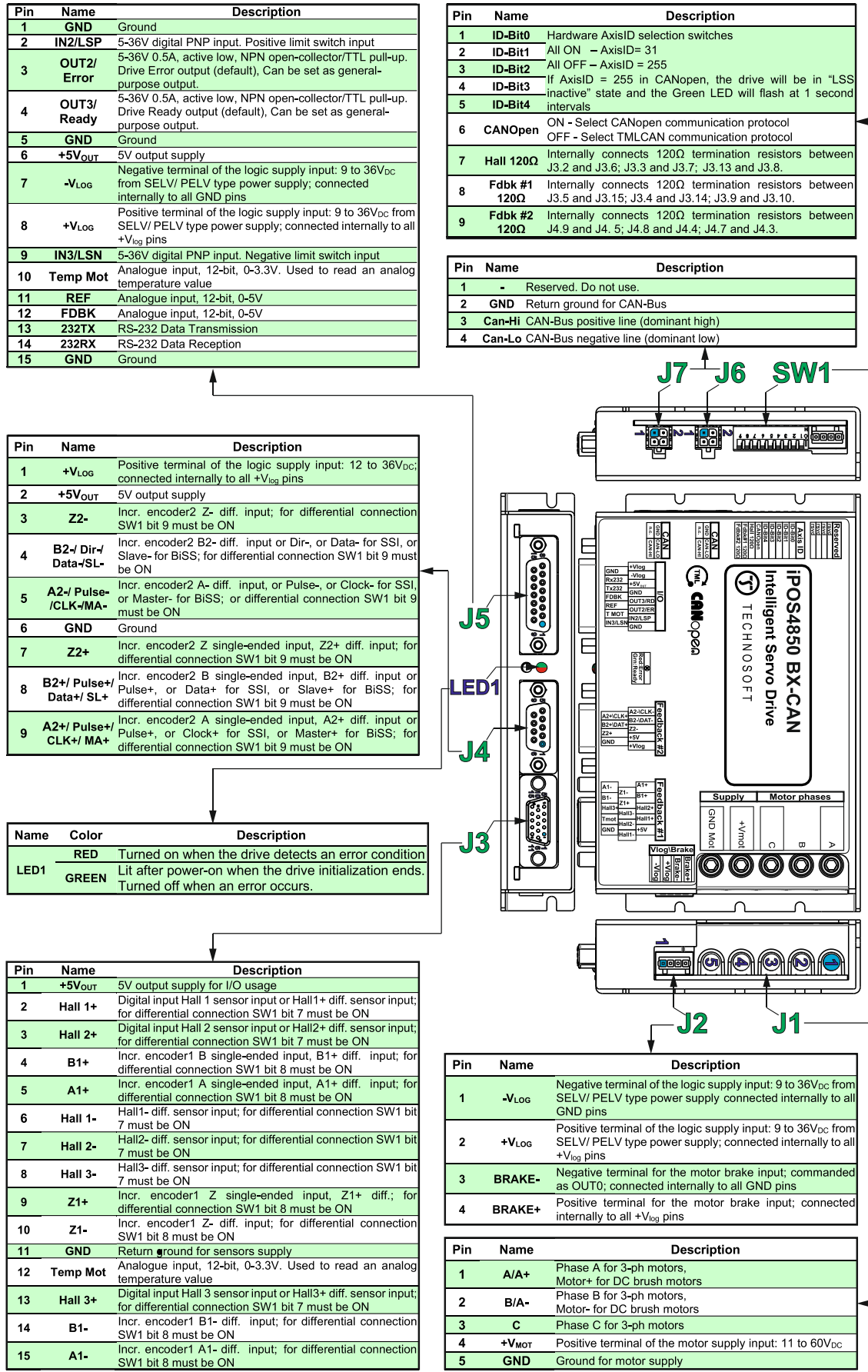

<span id="page-14-0"></span>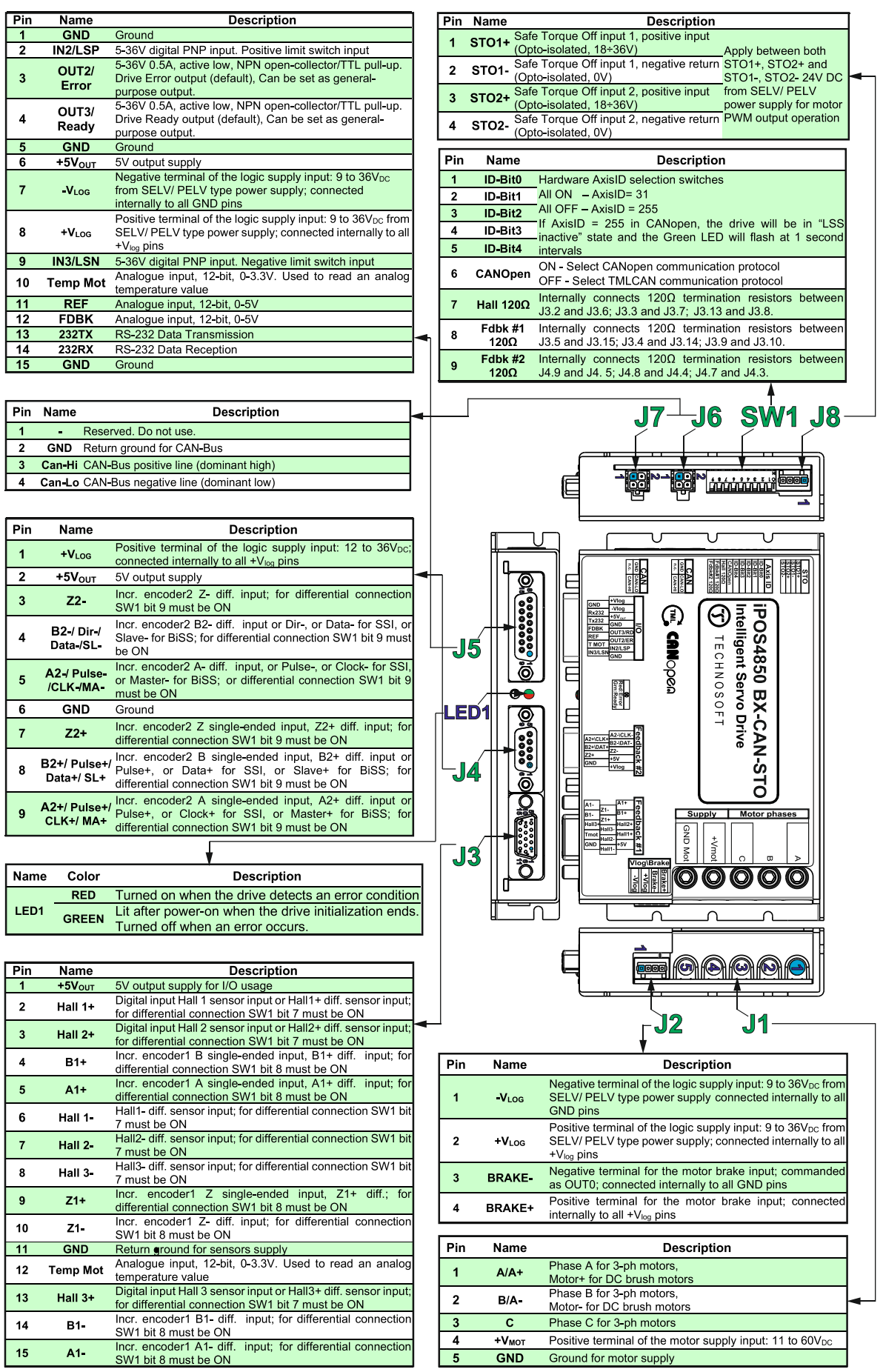

 $15$ 

 $A1$ 

 $\overline{\phantom{a}}$ 

GND

<span id="page-15-0"></span>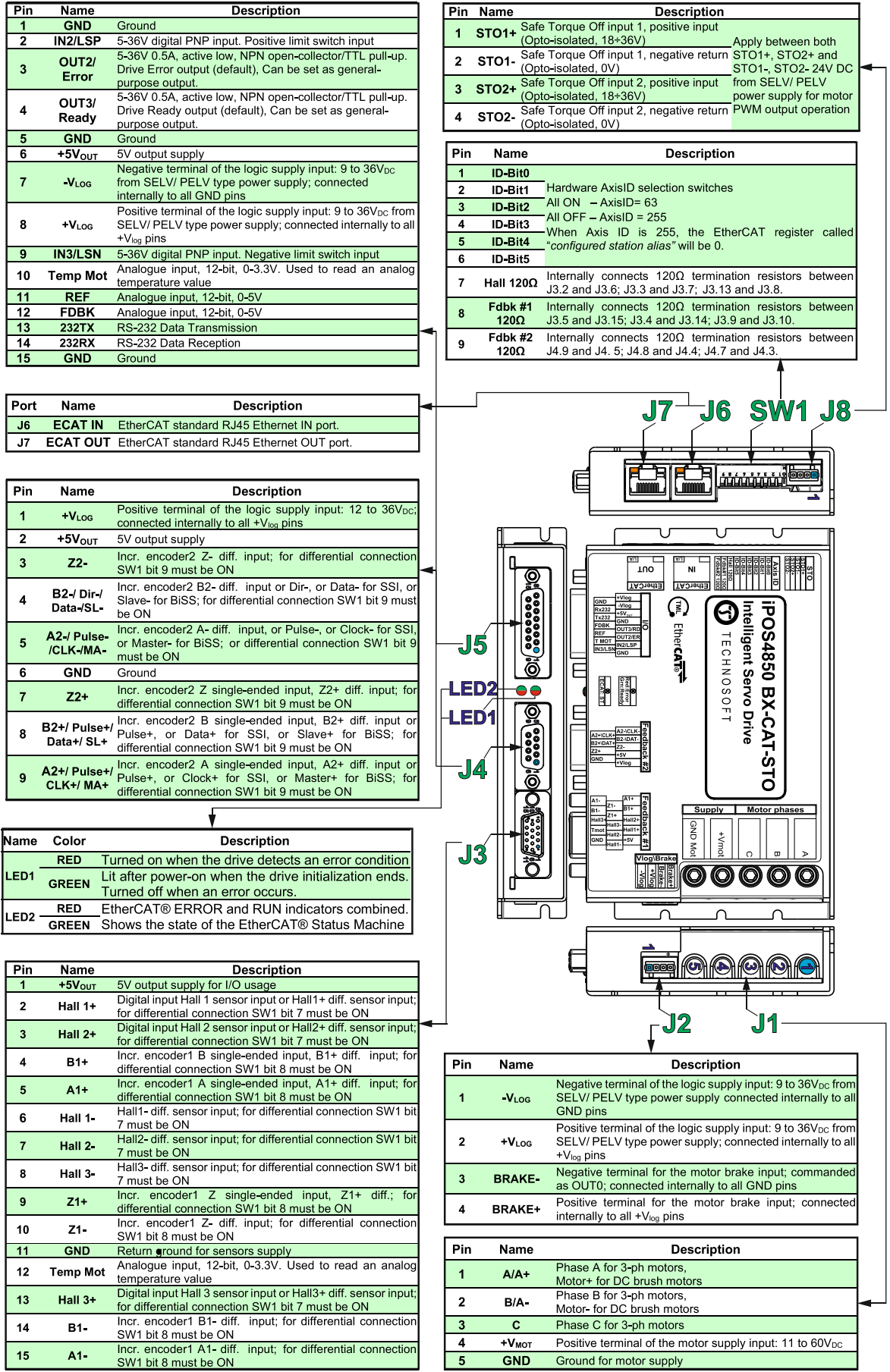

<span id="page-16-0"></span>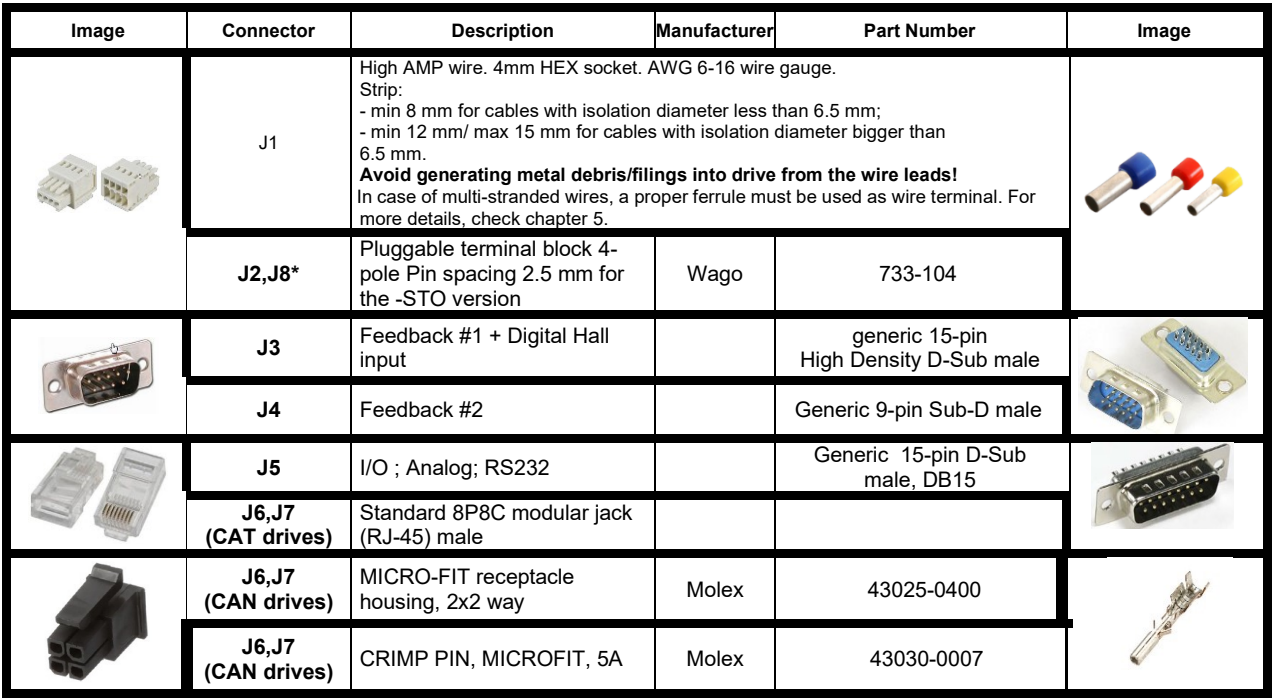

**\*** Mating connectors for J2 and J8 are included with the drive

# <span id="page-16-1"></span>**3.4 Connection diagrams**

<span id="page-16-2"></span>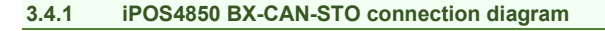

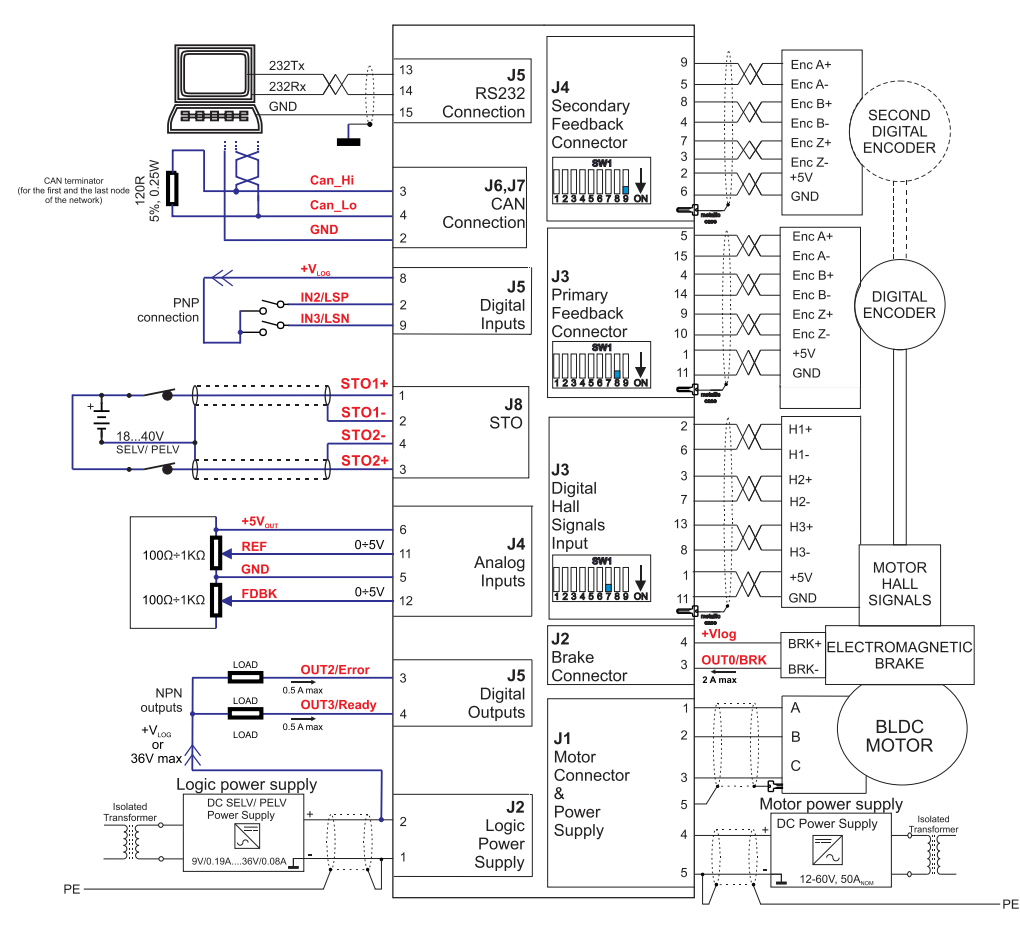

*Figure 2. iPOS4850 BX-CAN-STO connection diagram*

<span id="page-17-0"></span>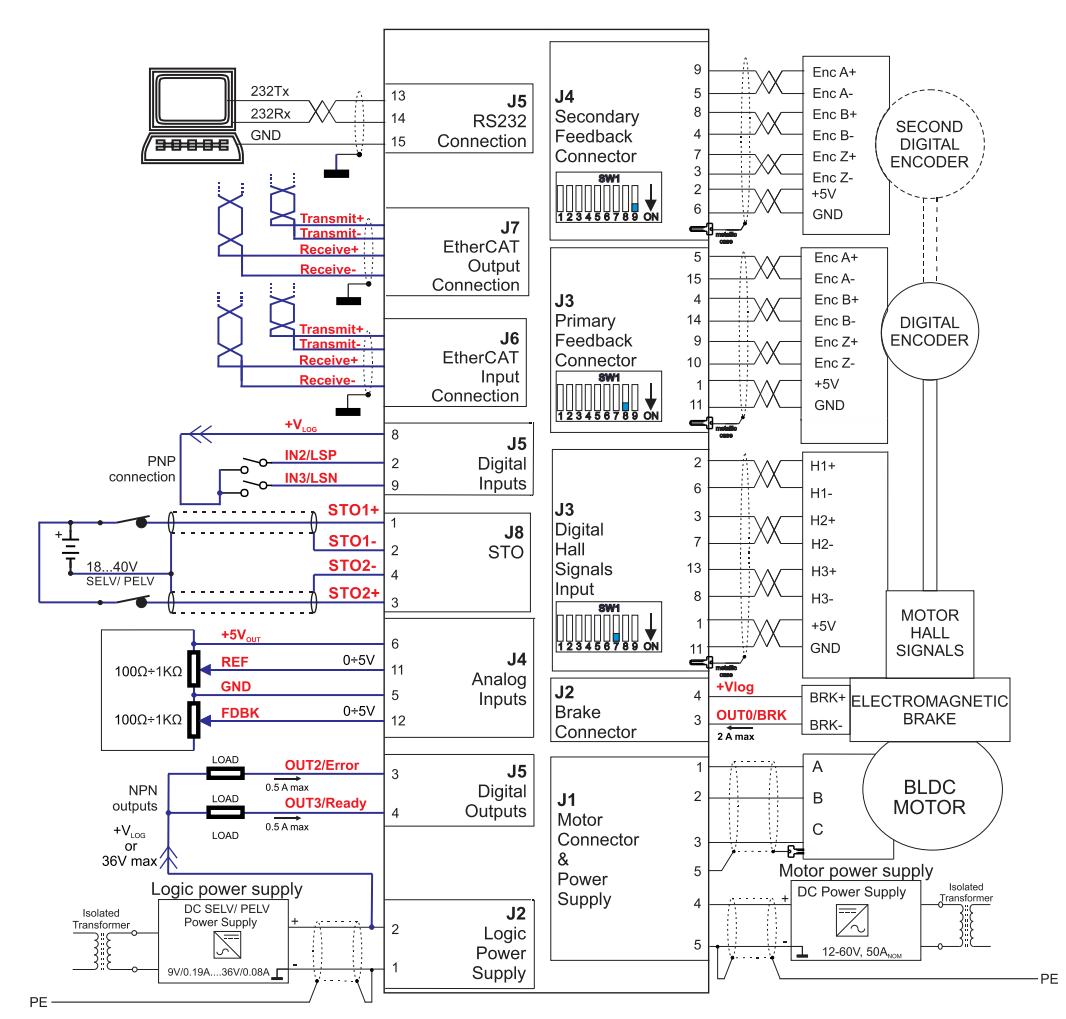

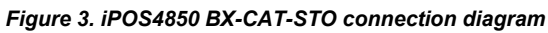

# <span id="page-17-1"></span>**3.5 Digital I/O Connection**

<span id="page-17-2"></span>**3.5.1 PNP inputs**

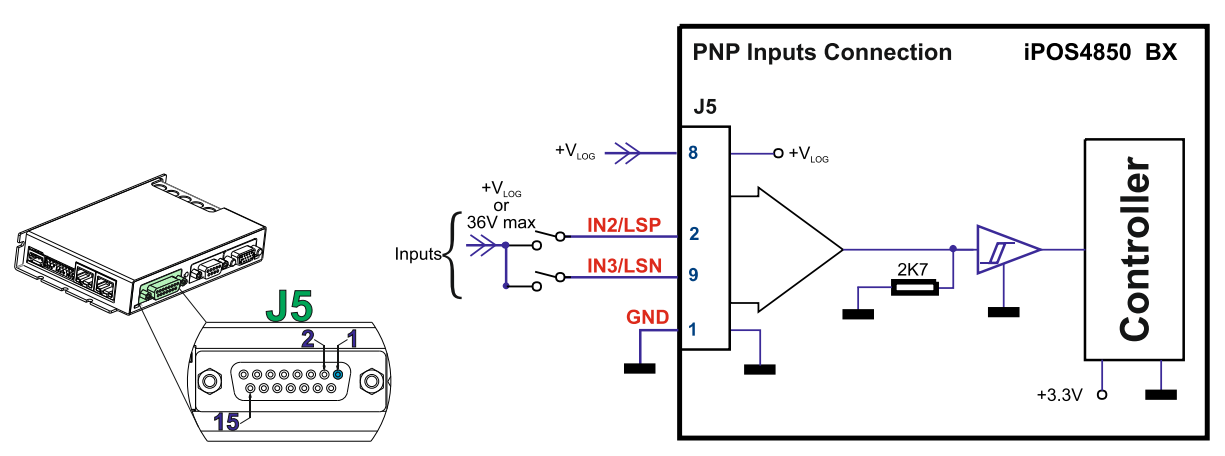

*Figure 4. Digital PNP inputs (24V) connection*

# *Remarks:*

- *1. The inputs are compatible with PNP type outputs (input must receive a positive voltage value (7-36V) to change its default state)*
- *2. The length of the cables must be up to 30m, reducing the exposure to voltage surge in industrial environment.*

<span id="page-18-0"></span>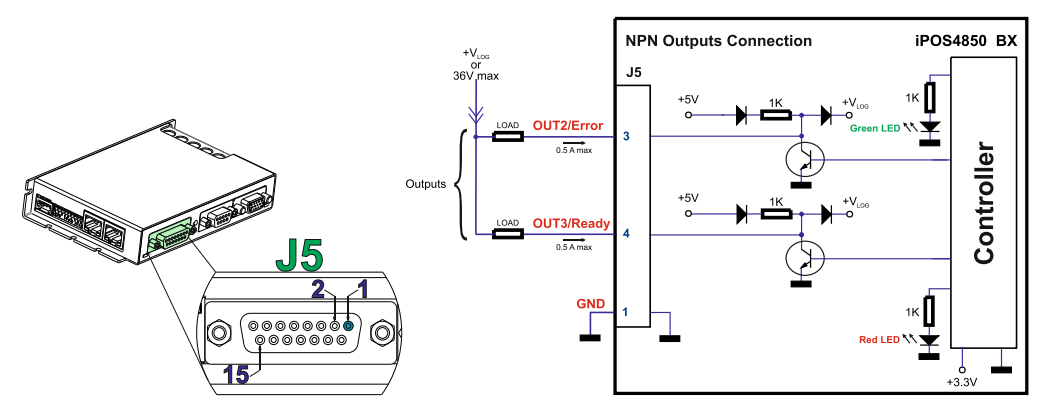

*Figure 5. Digital PNP outputs (24V) connection*

*Remark: The outputs are compatible with NPN type inputs (load is tied to common +VLOG, output pulls to GND when active and is floating when inactive)*

### <span id="page-18-1"></span>**3.5.3 Solenoid driver connection for motor brake**

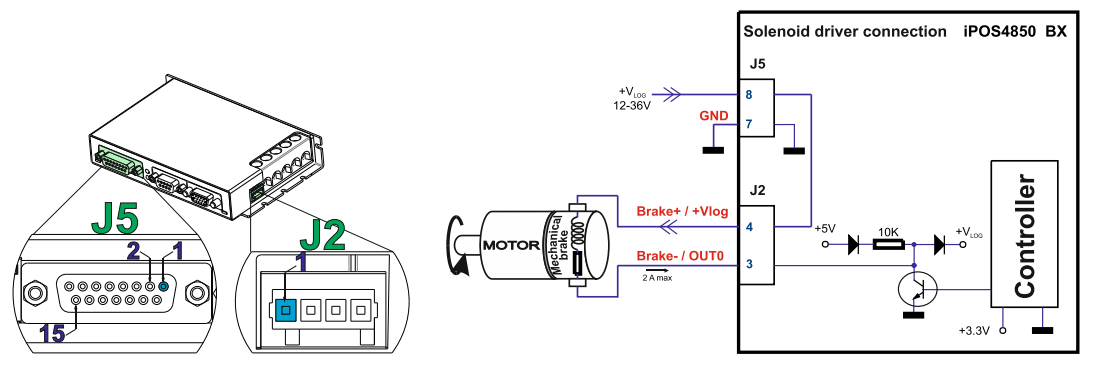

*Figure 6. Solenoid driver connection*

### *Remarks:*

- *1. The firmware can control the Brake- output automatically to engage/disengage a mechanical brake when motor control is started/stopped.*
- 2. *The Brake- pin can also be used as the NPN digital output OUT0 (software configurable).*

#### <span id="page-18-2"></span>**3.5.4 Temperature sensor (Temp Mot)**

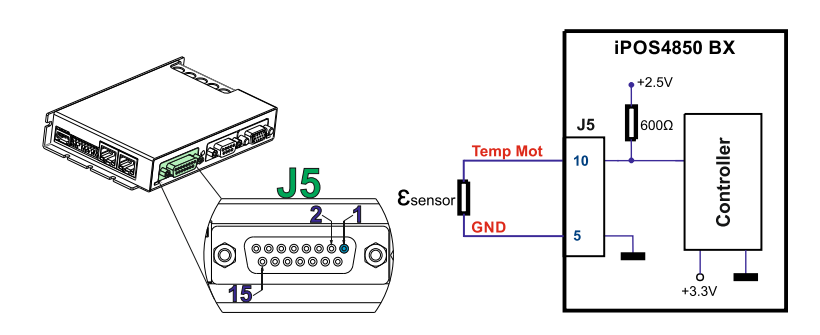

#### *Remarks:*

- *1. The temperature sensor can be either NTC or PTC (software selectable).*
- *2. Using the internal resistor, the divider will create a voltage which is temperature-dependent. The voltage is read using an 12-bit ADC (analog-to-digital converter) with input range 0V … +3.3V.*
- *3. The numerical result (AD8) is the following:*

 $AD8[0 IV ... 65520 IV] = 65520 * Input Voltage[0 V ... 3.3 V]/3.3 V$ 

 $InputVoltage [0V\ldots 3.3V] = 2.5V * \mathcal{E}_{sensor} / (\mathcal{E}_{sensor} + 600 \Omega)$ 

*4. When the temperature protection is activated, the threshold is internally set to +1.65V but it can also be changed using the "T1maxprot" variable.*

## <span id="page-19-1"></span><span id="page-19-0"></span>**3.6.1 0-5V Input Range**

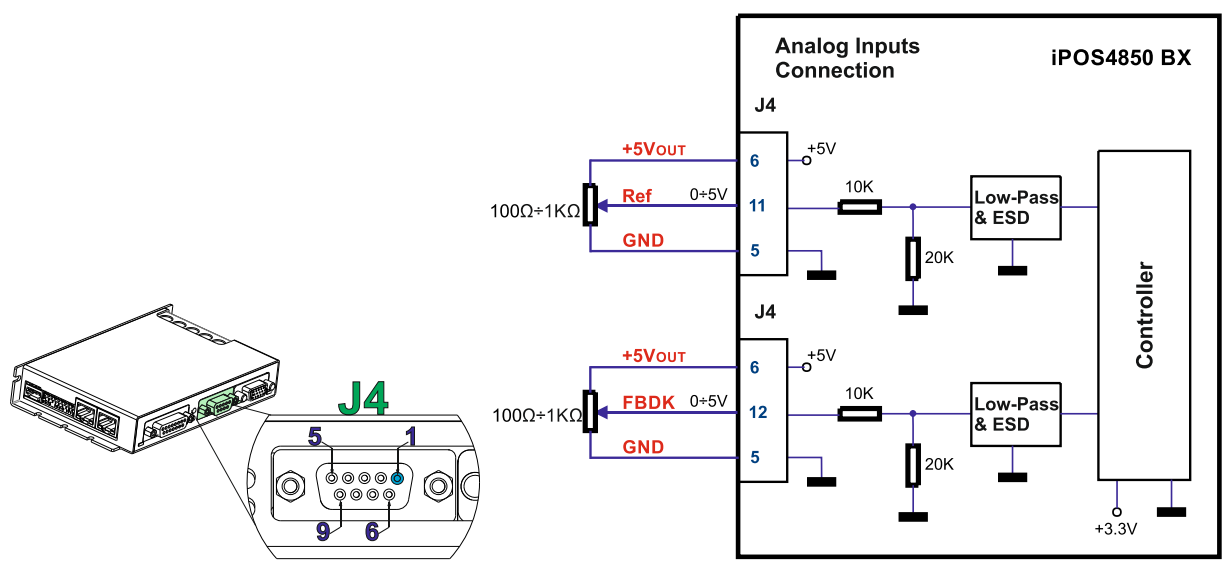

*Figure 7. 0-5V Analog inputs connection*

*Remark: The length of the cables must be up to 30m, reducing the exposure to voltage surges in industrial environment.*

### <span id="page-19-2"></span>**3.6.2 +/- 10V Input Range adapter**

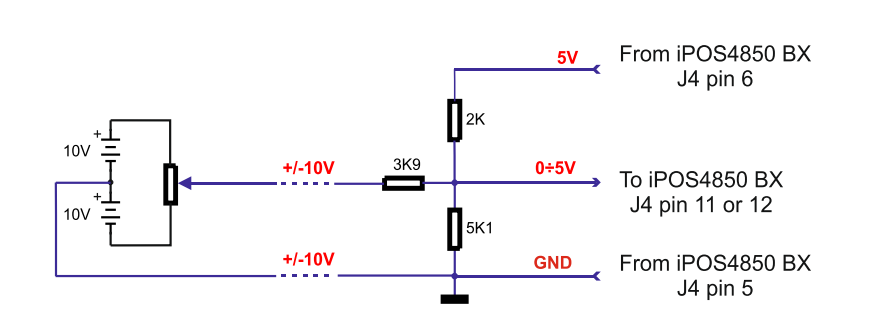

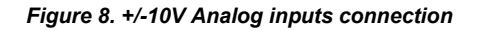

### *Remarks:*

- *1. The length of the cables must be up to 30m, reducing the exposure to voltage surges in industrial environment.*
- *2. The switching between REF and FDBK signals can be done using the analog inputs setup selection in EasySetUp or EasyMotion Studio.*

# <span id="page-19-3"></span>**3.6.3 Recommendation for wiring**

- a) If the analog signal source is single-ended, use a 2-wire shielded cable as follows:  $1<sup>st</sup>$  wire connects the live signal to the drive positive input  $(+)$ ;  $2<sup>nd</sup>$  wire connects the signal ground to the drive negative input(-).
- b) If the analog signal source is differential and the signal source ground is isolated from the drive GND, use a 3-wire shielded cable as follows:  $1<sup>st</sup>$  wire connects the signal plus to the drive positive input (+);  $2<sup>nd</sup>$  wire connects the signal minus to the drive negative input (-) and 3<sup>rd</sup> wire connects the source ground to the drive GND
- c) If the analog signal source is differential and the signal source ground is common with the drive GND, use a 2-wire shielded cable as follows:  $1<sup>st</sup>$  wire connects the signal plus to the drive positive input (+);  $2<sup>nd</sup>$  wire connects the signal minus to the drive negative input (-)
- d) For all of the above cases, connect the cable shield to the drive GND and leave the other shield end unconnected to the signal source. To further increase the noise protection, use a double shielded cable with inner shield connected to drive GND and outer shield connected to the motor chassis (earth).

#### <span id="page-20-1"></span><span id="page-20-0"></span>**3.7.1 Brushless Motor connection**

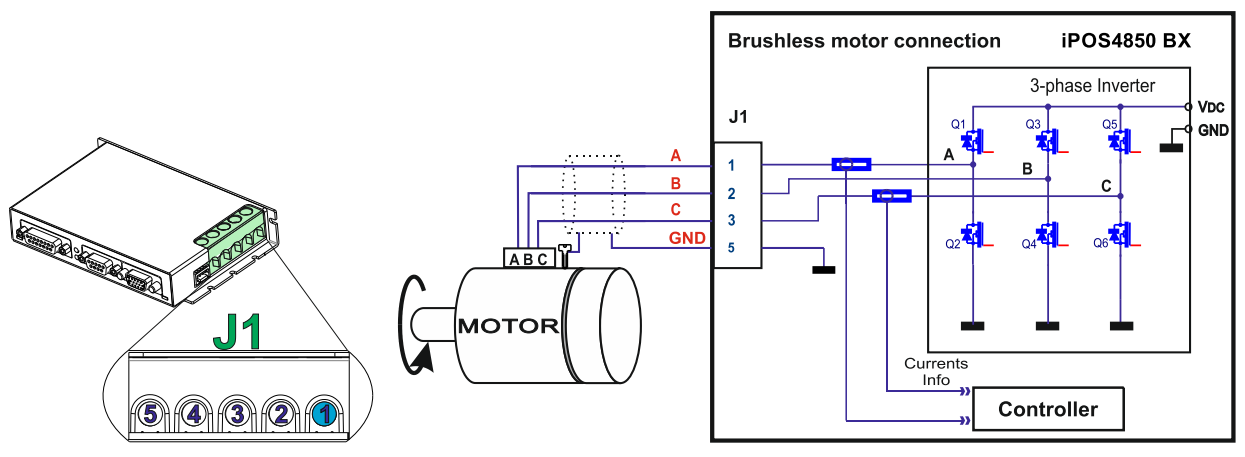

*Figure 9. Brushless motor connection*

*Remark: The STO circuit must be supplied with minimum 18V to enable PWM output.*

<span id="page-20-2"></span>**3.7.2 DC Motor connection**

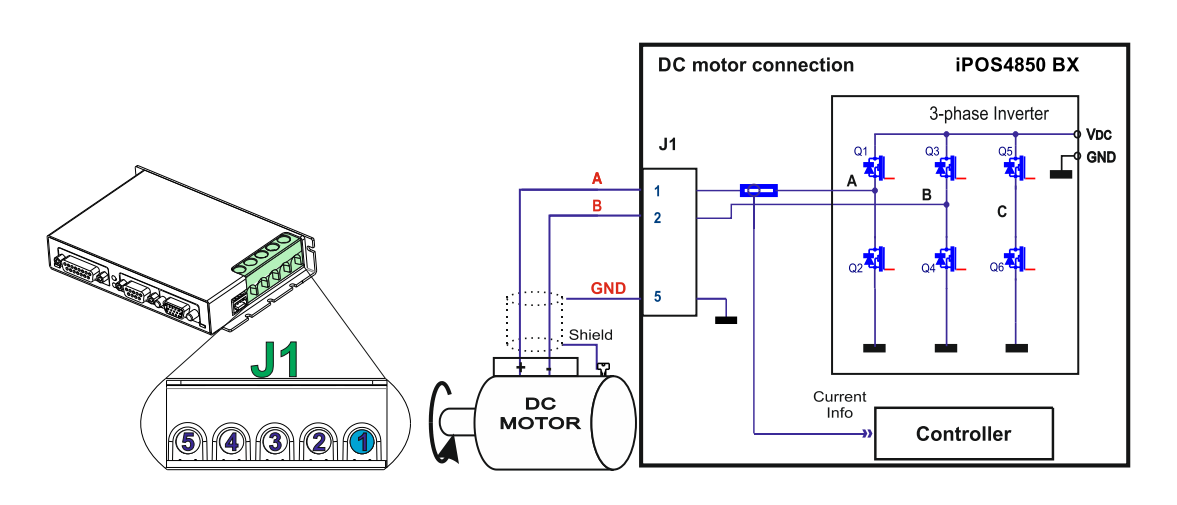

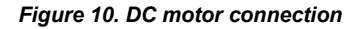

*Remark: The STO circuit must be supplied with minimum 18V to enable PWM output.*

### <span id="page-20-3"></span>**3.7.3 Recommendations for motor wiring**

- a) Avoid running the motor wires in parallel with other wires for a distance longer than 2 meters. If this situation cannot be avoided, use a shielded cable for the motor wires.
- b) The parasitic capacitance between the motor wires must not bypass 10nF. If very long cables (tens of meters) are used, this condition may not be met. In this case, add series inductors between the drive outputs and the cable. The inductors must be magnetically shielded (toroidal, for example), and must be rated for the motor surge current. Typically the necessary values are around 100 μH.
- <span id="page-20-4"></span>c) A good shielding can be obtained if the motor wires are running inside a metallic cable guide. The shield must be connected to the GND at both ends.

#### <span id="page-21-1"></span><span id="page-21-0"></span>**3.8.1 Feedback #1 - Single-ended Incremental Encoder Connection**

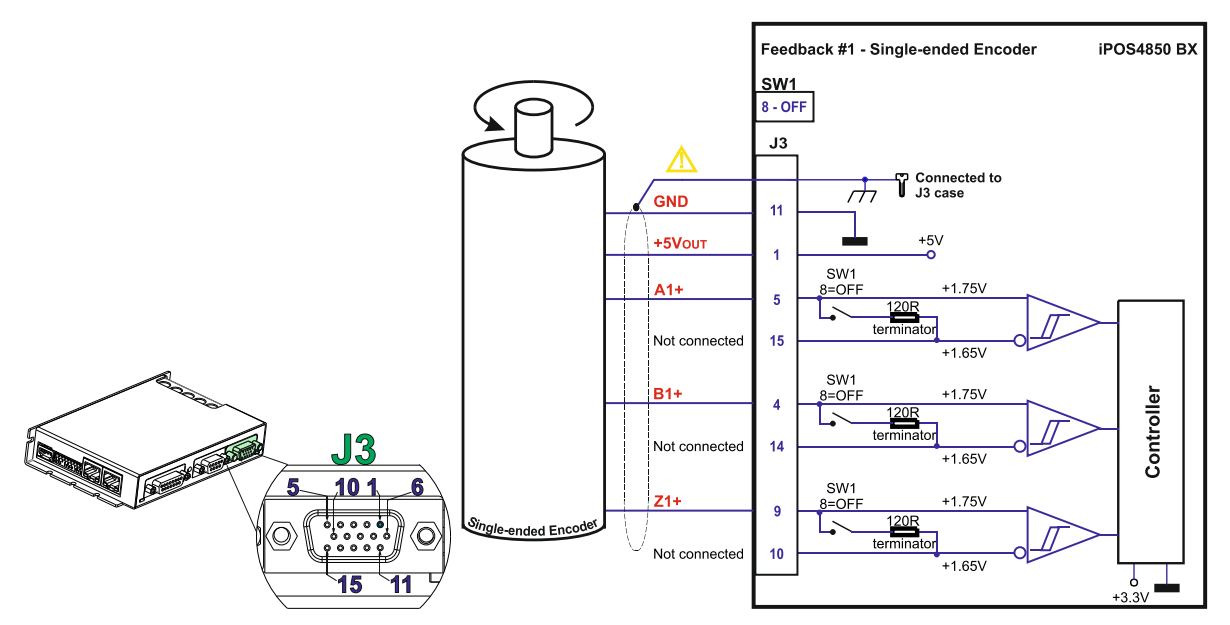

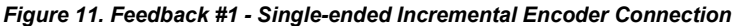

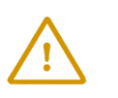

**CAUTION!** *DO NOT CONNECT UNTERMINATED WIRES TO PINS J3.15, J3.14 AND J3.10. THEY MIGHT PICK UP UNWANTED NOISE AND GIVE FALSE ENCODER READINGS. Encoder cable shield must be connected to system PE to avoid disturbances / noise induced by nearby cables.*

#### <span id="page-21-2"></span>**3.8.2 Feedback #1 - Differential Incremental Encoder Connection**

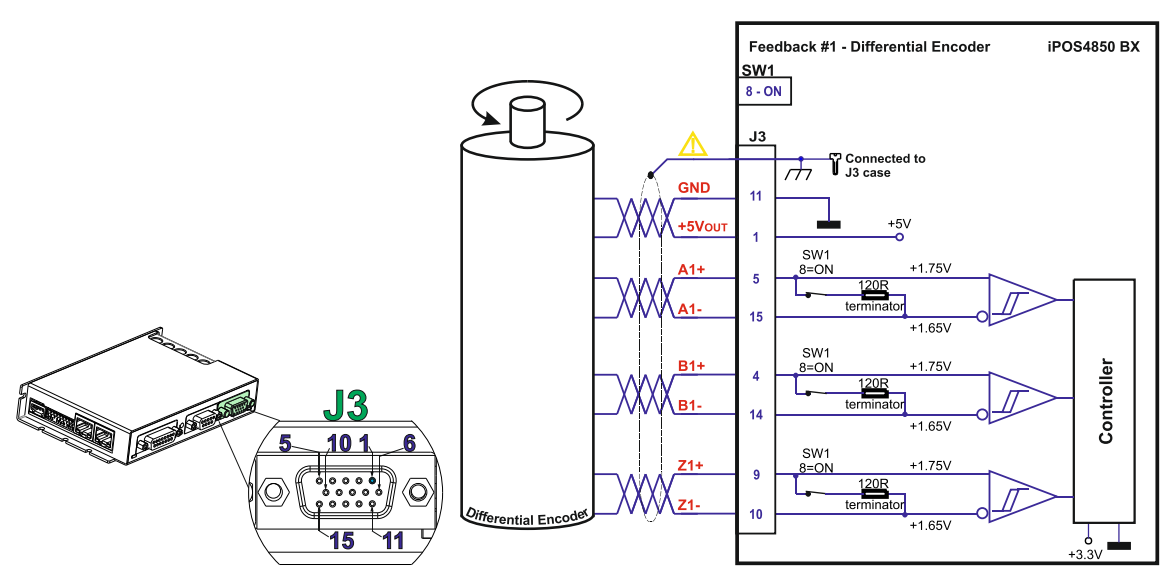

*Figure 12. Feedback #1 - Differential Incremental Encoder Connection*

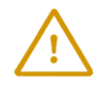

**CAUTION!** *Encoder cable shield must be connected to system PE to avoid disturbances / noise induced by nearby cables.* 

### *Remarks:*

- *1. For Feedback #1 differential connection, 120Ω (0.25W) terminators are internally added by putting the SW1 pin 8 on "ON" position.*
- *2. The length of the cables must be up to 30m, reducing the exposure to voltage surges in industrial environment.*

<span id="page-22-0"></span>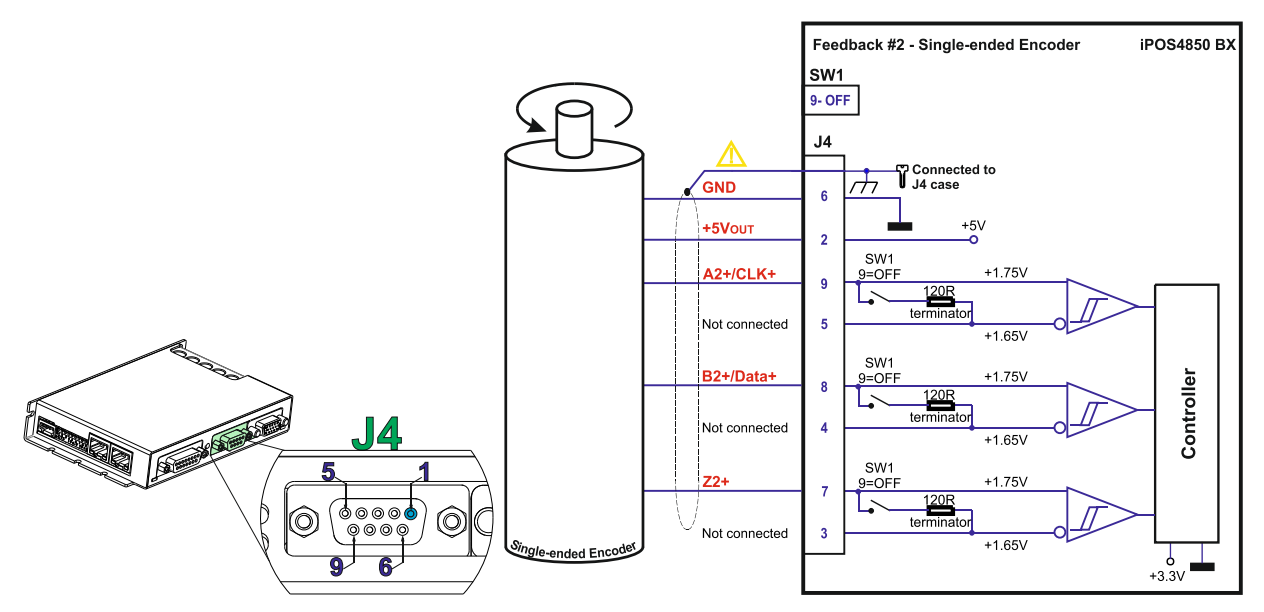

*Figure 13. Feedback #2 - Single-ended Incremental Encoder Connection*

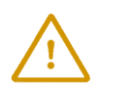

**CAUTION!**

*DO NOT CONNECT UNTERMINATED WIRES TO PINS J4.3, J4.4 AND J4.5. THEY MIGHT PICK UP UNWANTED NOISE AND GIVE FALSE ENCODER READINGS. Encoder cable shield must be connected to system PE to avoid disturbances / noise induced by nearby cables.*

### <span id="page-22-1"></span>**3.8.4 Feedback #2 - Differential Incremental Encoder Connection**

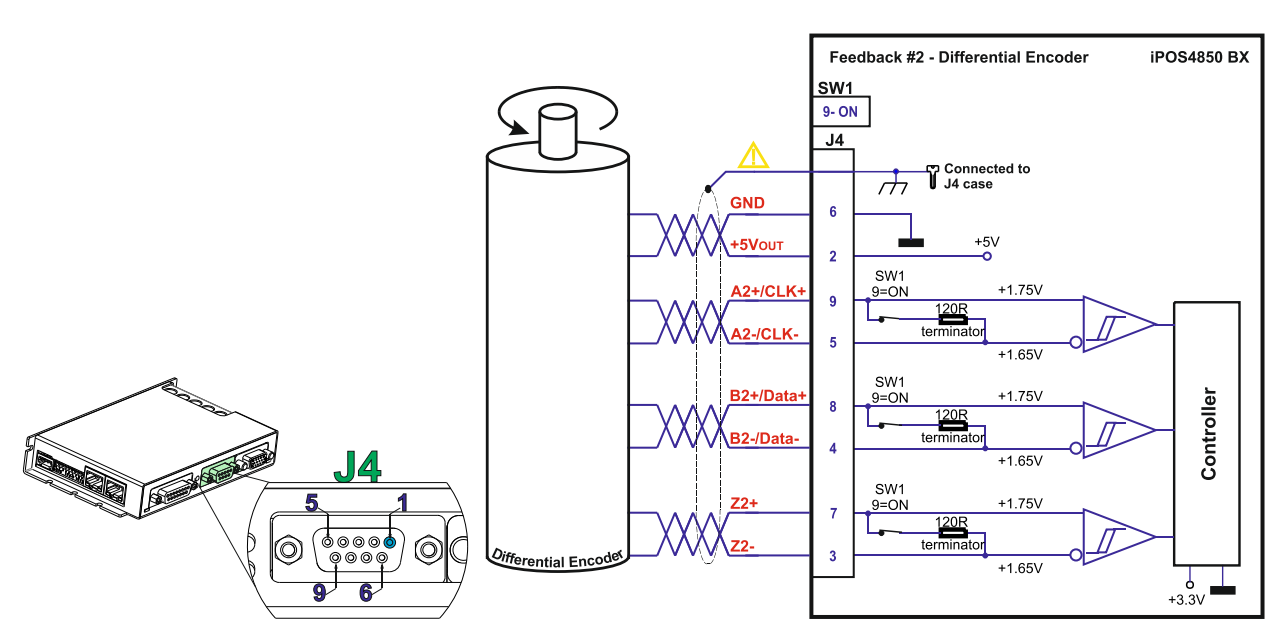

*Figure 14. Feedback #2 - Differential Incremental Encoder Connection*

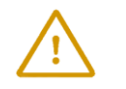

**CAUTION!** *Encoder cable shield must be connected to system PE to avoid disturbances / noise induced by nearby cables.* 

#### *Remarks:*

- *1. For Feedback #2 differential connection, 120Ω (0.25W) terminators are internally added by putting the SW1 pin 9 on "ON" position.*
- *2. The length of the cables must be up to 30m, reducing the exposure to voltage surges in industrial environment.*

<span id="page-23-0"></span>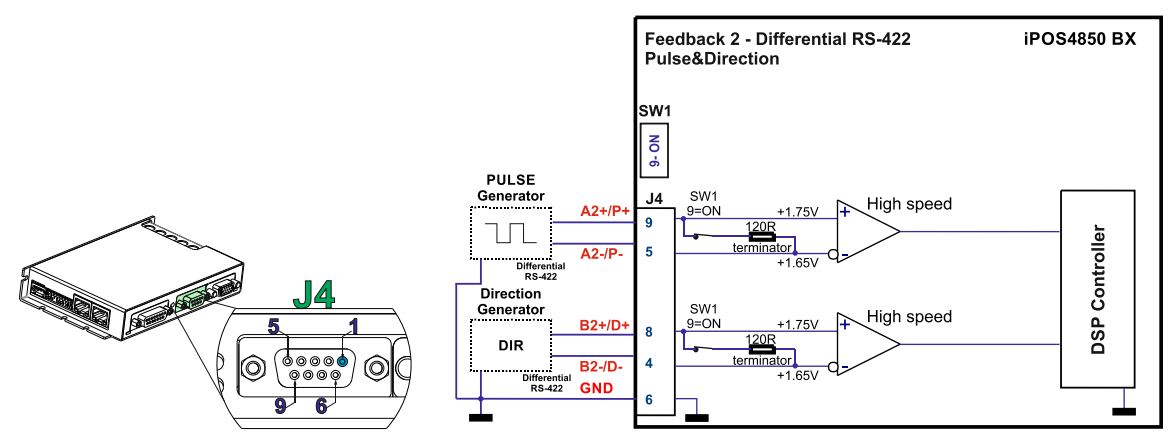

*Figure 15. Feedback #2 – Pulse and Direction connection* 

- *1. The same connection can be done on Feedback #1 – J3 using the same encoder signals (A and B signals).*
- *2. A non-differential pulse and direction signal can be accepted only if the internal 120 Ω resistors are disconnected by SW1 pins 8 or 9, depending on the used feedback.*

<span id="page-23-1"></span>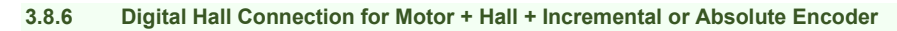

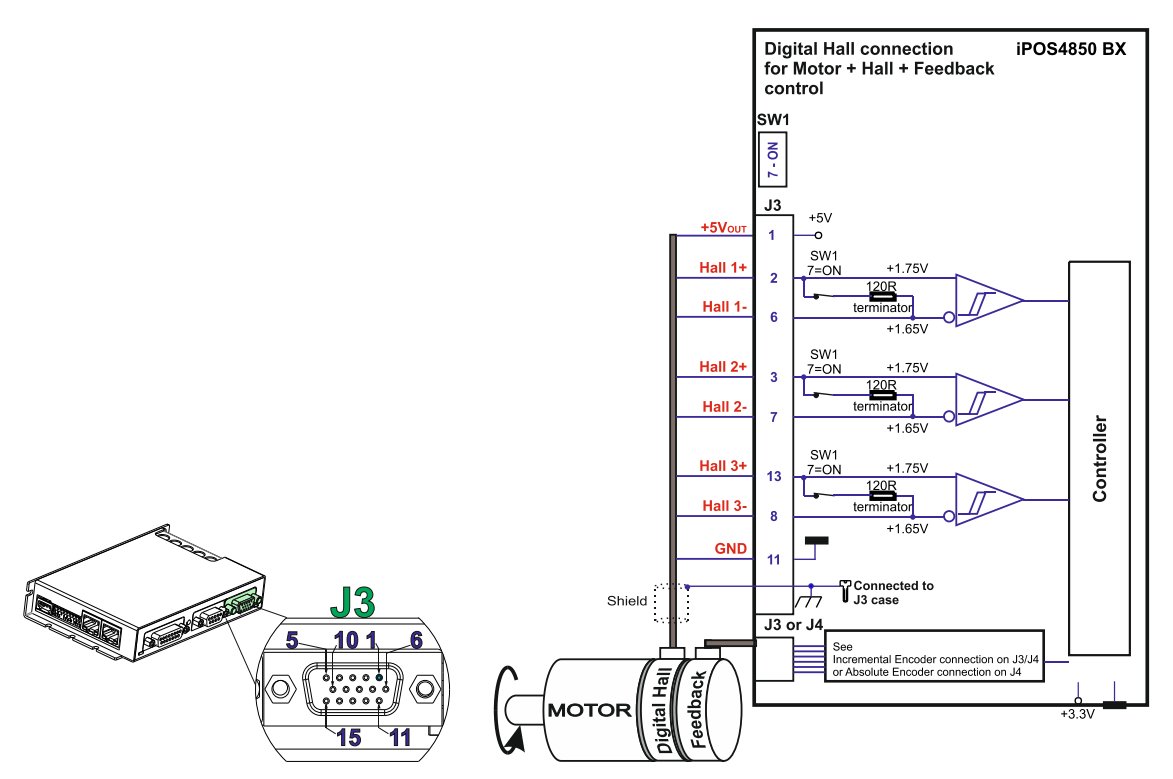

*Figure 16. Digital Hall connection*

### *Remarks:*

- *1. This connection is required when using Hall start method BLDC or PMSM and also for the Trapezoidal commutation method. The digital halls are not used in this case as a feedback measurement device. The actual motor control is done with an incremental or absolute encoder.*
- *2. The length of the cables must be up to 30m, reducing the exposure to voltage surges in industrial environment.*
- *3. In case the digital hall signals from the motor are single-ended, the internal 120 Ω resistors have to be disconnected (SW1 pin 8 must be "OFF").*

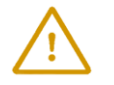

**CAUTION!** *Digital Hall cable shield must be connected to system PE to avoid disturbances / noise induced by nearby cables.* 

<span id="page-24-0"></span>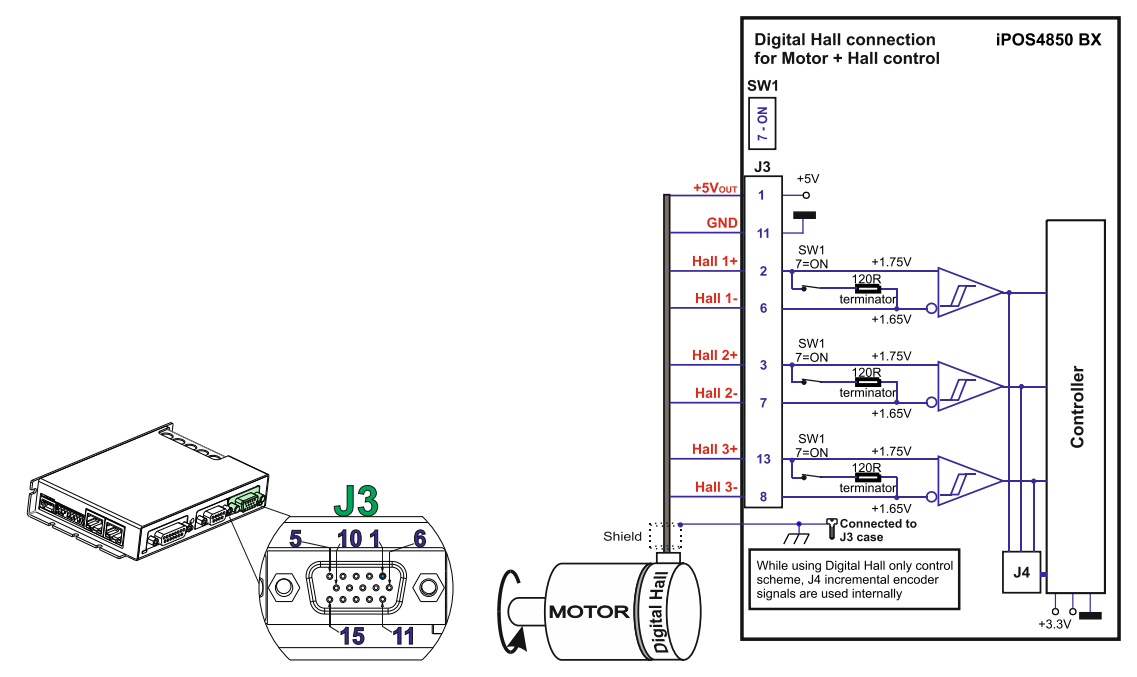

*Figure 17. Digital Hall connection*

- *1. This connection is required when using the digital Halls as the only feedback device for the motor control.*
- *2. The length of the cables must be up to 30m, reducing the exposure to voltage surges in industrial environment.*
- *3. In case the digital hall signals from the motor are single-ended, the internal 120 Ω resistors have to be disconnected (SW1 pin 8 must be "OFF").*
- *4. While using this control scheme, the incremental encoder signals from J4 are used internally by the drive*

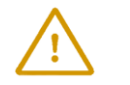

**CAUTION!** *Digital Hall cable shield must be connected to system PE to avoid disturbances / noise induced by nearby cables.* 

### <span id="page-24-1"></span>**3.8.8 Feedback #2 – Absolute Encoder Connection: SSI, BiSS, EnDAT**

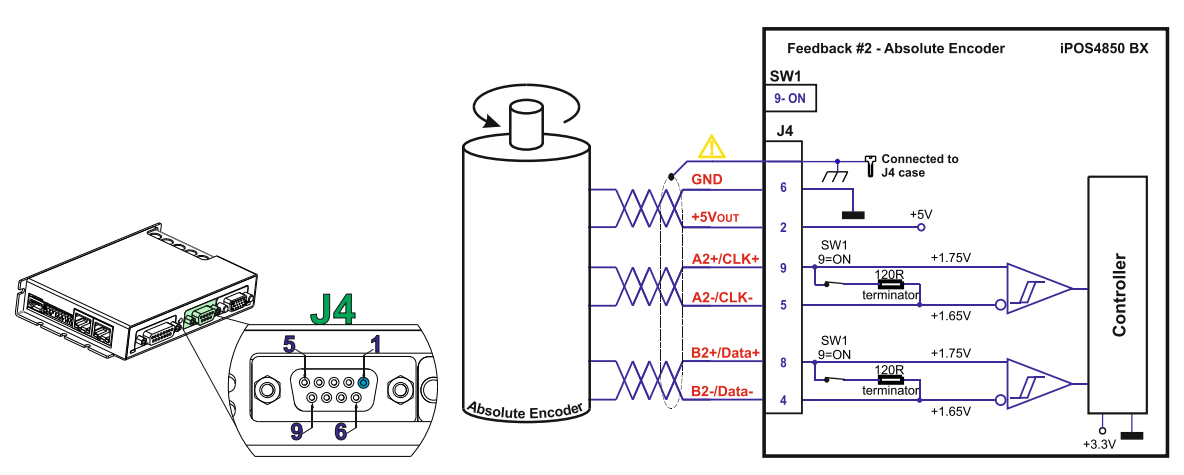

*Figure 18. Feedback #2 – Absolute Encoder connection: SSI, BiSS, EnDAT*

### *Remarks:*

- *1. For Feedback #2 absolute connection, 120Ω (0.25W) terminators are internally added by putting the SW1 pin 9 on "ON" position.*
- *2. The length of the cables must be up to 30m, reducing the exposure to voltage surges in industrial environment.*

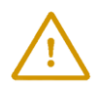

**CAUTION!** *Encoder cable shield must be connected to system PE to avoid disturbances / noise induced by nearby cables.* 

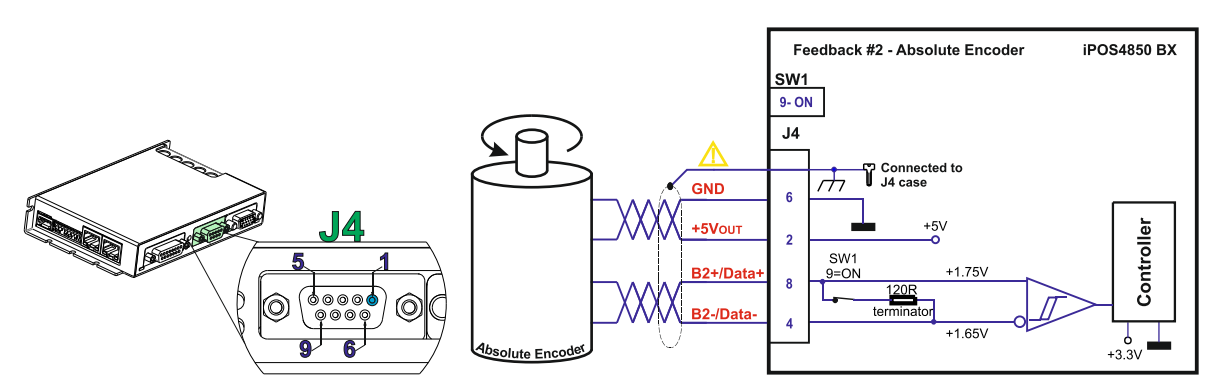

*Figure 19. Feedback #2 – Absolute Encoder connection: Panasonic, Tamagawa, Nikon, Sanyo Denki*

- *1. For Feedback #2 absolute connection, 120Ω (0.25W) terminators are internally added by putting the SW1 pin 9 on "ON" position.*
- *2. The length of the cables must be up to 30m, reducing the exposure to voltage surges in industrial environment.*

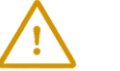

**CAUTION!** *Encoder cable shield must be connected to system PE to avoid disturbances / noise induced by nearby cables.* 

#### **3.8.9.1 General recommendations for feedback wiring**

- a) Always connect both positive and negative signals when the position sensor is differential and provides them. Use one twisted pair for each differential group of signals as follows: A1+/DAT1+ with A1-/DAT1-, B1+/CLK1+ with B1-/CLK1-, Z1+ with Z1-, A2+/DAT2+ with A2-/DAT2- and B2+/CLK2+ with B2-/CLK2-. Use another twisted pair for the 5V supply and GND.
- b) Always use shielded cables to avoid capacitive-coupled noise when using single-ended encoders or Hall sensors with cable lengths over 1 meter. Connect the cable shield to the connector metallic case at one end, and it is also recommended to connect the other end to the motor chassis.
- a) If the +5V supply output is used by another device (like for example an encoder) and the connection cable is longer than 5 meters, add a decoupling capacitor near the supplied device, between the +5V and GND lines. The capacitor value can be 1...10 μF, rated at 6.3V.

# <span id="page-25-0"></span>**3.9 Power Supply Connection**

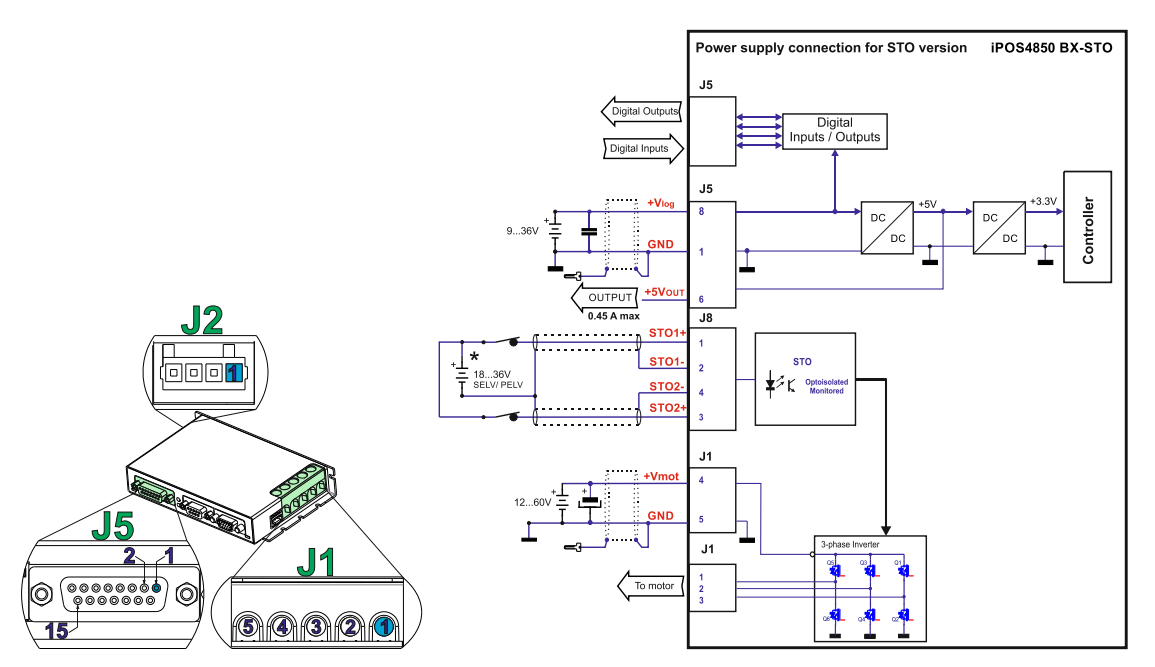

*Figure 20. Supply connection* 

- 1. The iPOS4850 requires two supply voltages for non-STO versions: +Vlog and +Vmot; and three supply voltages for STO versions:  $+V_{log}$ ,  $+V_{mot}$  and STO.
- *2. For the STO executions, when the STO inputs are left unconnected the motor outputs will be disabled. This provides a dual redundant hardware protection that cannot be overdriven by the software or other hardware components. The STO circuit must be supplied with minimum 18V to enable PWM output.*
- *3. An external electrolytic capacitor may be added between +Vmot and GND, to help reduce over-voltage during load braking/ reversals. See paragraph [3.9.1.1](#page-26-0) for details.*

# <span id="page-26-0"></span>**3.9.1.1 Recommendations for Supply Wiring**

- a) Use short, thick wires between iPOS4850 and the motor power supply. Connect power supply wires to all the indicated pins. The logic and motor power supply cables shield must be connected to GND at both ends.
- If the wires are longer than 2 meters, use twisted wires for the supply and ground return. For wires longer than 20 meters, add a capacitor of at least 1000μF (rated at an appropriate voltage) right on the terminals of the iPOS4850.

# <span id="page-26-1"></span>**3.9.1.2 Recommendations to limit over-voltage during braking**

During abrupt motion brakes or reversals the regenerative energy is injected into the motor power supply. This may cause an increase of the motor supply voltage (depending on the power supply characteristics). If the voltage bypasses 65V, the drive over-voltage protection is triggered and the drive power stage is disabled.

In order to avoid this situation a capacitor can be added on the motor supply big enough to absorb the overall energy flowing back to the supply. The capacitor must be rated to a voltage equal or bigger than the maximum expected overvoltage and can be sized with the formula:

$$
C \ge \frac{2 \times E_M}{U_{MAX}^2 - U_{NOM}^2}
$$

where:

 $U_{MAX}$  = 61V is the over-voltage protection limit

U<sub>NOM</sub> is the nominal motor supply voltage

 $Em = the overall energy flowing back to the supply in Joules. In case of a rotary motor and load,  $Em can be$$ computed with the formula:

$$
E_{\rm M} = \underbrace{\frac{1}{2}(J_{\rm M}+J_{\rm L})\varpi_{\rm M}^2 + (m_{\rm M}+m_{\rm L})g(h_{\rm initial}-h_{\rm final})-3I_{\rm M}^2R_{\rm Ph}t_{\rm d}}_{\text{F}} - \underbrace{\frac{t_{\rm d}\varpi_{\rm M}}{2}T_{\rm F}}_{\text{Kinetic energy}}
$$

where:

J<sub>M</sub> – total rotor inertia [kgm<sup>2</sup>]

J $_{\mathsf{L}}$  – total load inertia as seen at motor shaft after transmission [kgm $^2$ ]

 $\overline{\omega}_{M}$  – motor angular speed before deceleration [rad/s]

 $m_M$  – motor mass [kg] – when motor is moving in a non-horizontal plane

 $m<sub>L</sub>$  – load mass [kg] – when load is moving in a non-horizontal plane

g  $-$  gravitational acceleration i.e.  $9.8$  [m/s $^{2}$ ]

 $h<sub>initial</sub>$  – initial system altitude [m]

 $h_{final}$  – final system altitude [m]

 $I_M$  – motor current during deceleration [ARMS/phase]

 $R_{Ph}$  – motor phase resistance  $[\Omega]$ 

 $t_d$  – time to decelerate [s]

 $T_F$  – total friction torque as seen at motor shaft  $[Nm]$  – includes load and transmission

In case of a linear motor and load, the motor inertia  $J_M$  and the load inertia  $J_L$  will be replaced by the motor mass and the load mass measured in [kg], the angular speed  $\overline{w}_M$  will become linear speed measured in [m/s] and the friction torque  $T_F$  will become friction force measured in [N].

### <span id="page-27-1"></span><span id="page-27-0"></span>**3.10.1 Serial RS-232 connection**

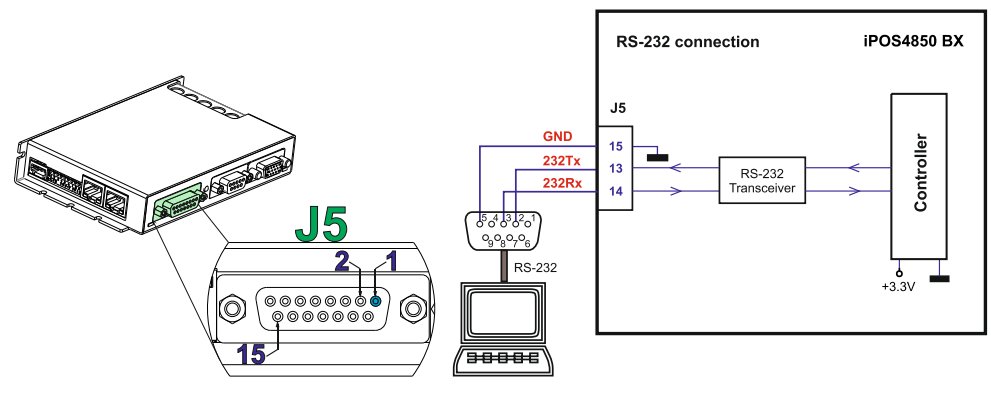

*Figure 21. Serial RS-232 connection*

### *Remark:.*

- *1. EasyMotion Studio can communicate either with RS232 or USB communication (not both at the same time).*
- *2. EasyMotion Studio can communicate in parallel with serial RS232 communication while CAN or EtherCAT communication is active.*

<span id="page-27-2"></span>**3.10.2 Recommendation for wiring**

- b) If you build the serial cable, you can use a 3-wire shielded cable with shield connected to BOTH ends. Do not use the shield as GND. The ground wire (pin 15 of J5) must be included inside the shield, like the 232Rx and 232Tx signals.
- c) Always power-off all the iPOS4850 BX supplies before inserting/removing the RS-232 serial connector
- d) Do not rely on an earthed PC to provide the iPOS4850 BX GND connection! The drive must be earthed through a separate circuit. Most communication problems are caused by the lack of such connection.

**CAUTION! DO NOT CONNECT/DISCONNECT THE RS-232 CABLE WHILE THE DRIVE IS PWERED ON. THIS OPERATION CAN DAMAGE THE DRIVE**

### <span id="page-27-3"></span>**3.11 CAN-bus connection**

<span id="page-27-4"></span>**3.11.1 CAN connection**

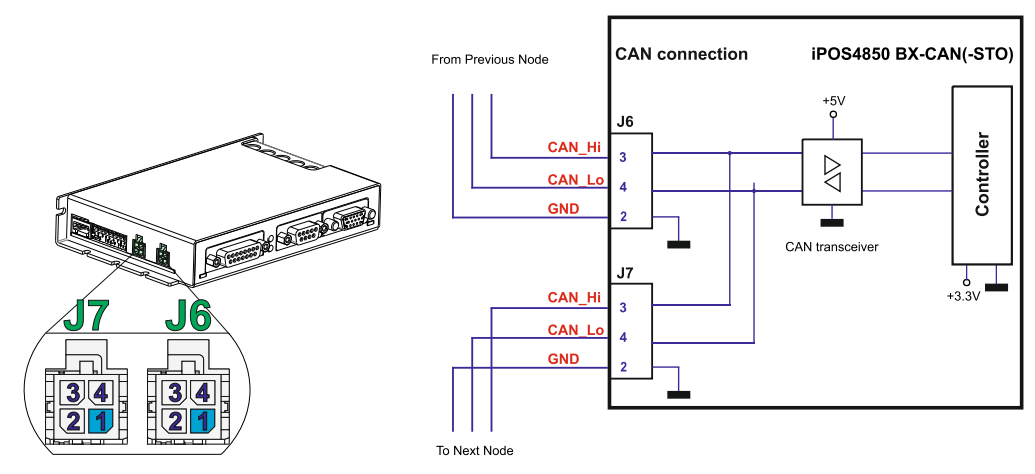

*Figure 3.22. CAN connection*

### *Remarks:*

- *1. The CAN network requires a 120-Ohm terminator. This is not included on the drive.*
- *2. CAN signals are not isolated from other iPOS4850 BX circuits.*
- *3. EasyMotion Studio can communicate in parallel with RS232 communication while CAN communication is active*
- <span id="page-28-0"></span>a) Build CAN network using cables with twisted wires (2 wires/pair), with CAN-Hi twisted together with CAN-Lo. It is recommended but not mandatory to use a shielded cable. If so, connect the shield to GND. The cable impedance must be 105 ... 135 ohms (120 ohms typical) and a capacitance below 30pF/meter.
- b) When using a printed circuit board (PCB) motherboard based on FR-4 material, build the CAN network using a pair of 12mil (0.012") tracks, spaced 8 to 10mils (0.008"…0.010") apart, placed over a local ground plane (microstrip) which extends at least 1mm left and right to the tracks.
- c) Whenever possible, use daisy-chain links between the CAN nodes. Avoid using stubs. A stub is a "T" connection, where a derivation is taken from the main bus. When stubs can't be avoided keep them as short as possible. For 1 Mbit/s (worst case), the maximum stub length must be below 0.3 meters.
- d) The 120 $\Omega$  termination resistors must be rated at 0.2W minimum. Do not use winded resistors, which are inductive.

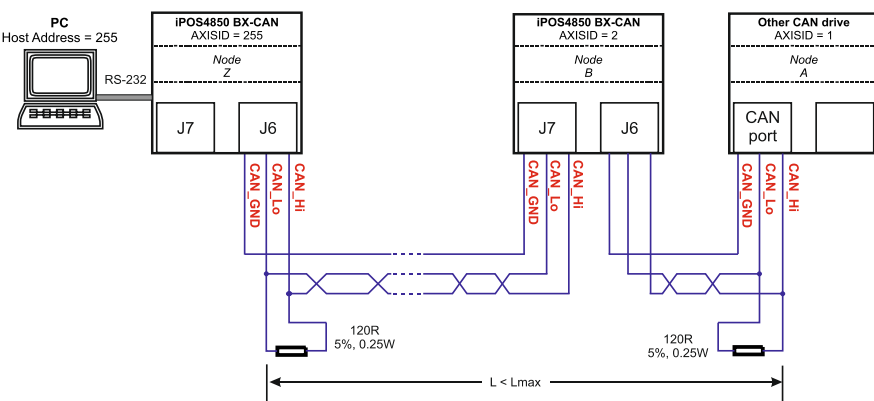

*Figure 23. Multiple-Axis CAN network*

# **3.12 Recommendations for EtherCAT Wiring**

- a) Build EtherCAT® network using UTP (unshielded twisted pair) cables rated CAT5E or higher (CAT6, etc.). Cables with this rating must have multiple characteristics, as described in TIA/EIA-568-B. Among these are: impedance, frequency attenuation, cross-talk, return loss, etc.
- b) It is acceptable to use STP (shielded twisted pair) or FTP (foil twisted pair) cables, rated CAT5E or higher (CAT6, etc.). The added shielding is beneficial in reducing the RF (radio-frequency) emissions, improving the EMC emissions of the application.
- c) The maximum length of each network segment must be less than 100 meters.
- d) The network topology is daisy-chain. All connections are done using point-to-point cables. The global topology can be one of the two:
	- Linear, when the J7 / OUT port of the last drive in the chain remains not connected. Master is connected to J6 / IN port of the first drive; J7 / OUT of the first drive is connected to J6 / IN of the following drive; J7 / OUT of the last drive remains unconnected.

See Figure 24. [EtherCAT network linear topology](#page-28-1) for a visual representation of the linear topology.

• Ring, when the J7 / OUT port of the last drive in the chain is connected back to the master controller, on the 2nd port of the master. This topology consists of the linear topology described above, plus an extra connection between the master, which has two RJ45 ports, to J7 / OUT of the last drive.

See Figure 25. [EtherCAT network ring topology](#page-28-2) for a visual representation of the ring topology.

- e) Ring topology is preferred for its added security, since it is insensitive to one broken cable / connection along the ring (re-routing of communication is done automatically, so that to avoid the broken cable / connection)
- f) It is highly recommended to use qualified cables, assembled by a specialized manufacturer. When using CAT5E UTP cables that are manufactured / commissioned / prepared on-site, it is highly recommended to check the cables. The check should be performed using a dedicated Ethernet cable tester, which verifies more parameters than simple galvanic continuity (such as cross-talk, attenuation, etc.). The activation of "Link" indicators will NOT guarantee a stable and reliable connection! This can only be guaranteed by proper quality of cables used, according to TIA/EIA-568-B specifications.

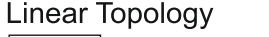

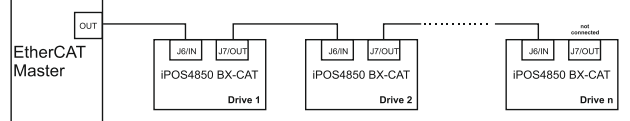

<span id="page-28-2"></span>**Ring Topology** EtherCAT J6AN J7/OUT **J7/OUT** J6/IN J7/OUT  $\text{J6/N}$ Master **POS4850 BX-CA** POS4850 BX-CA POS4850 BX-CA .<br>Driv

<span id="page-28-1"></span>

*Figure 24. EtherCAT network linear topology Figure 25. EtherCAT network ring topology*

### <span id="page-29-1"></span><span id="page-29-0"></span>**3.13.1 Disabling Autorun (for CAN drives)**

When an iPOS4850 BX-CAN is set in TMLCAN operation mode, by default after power-on it enters automatically in Autorun mode. In this mode, if the drive has in its local EEPROM a valid TML application (motion program), this is automatically executed as soon as the motor supply  $V_{MOT}$  is turned on.

In order to disable Autorun mode, there are 2 methods:

- a) Software by writing value 0x0001 in first EEPROM location at address 0x2000
- b) Hardware1 set the drive temporarily in CANopen mode. While in CANopen state, no motion will autorun. Set SW1 pin6 in "ON" position.
- c) Hardware2 by temporary connecting all digital Hall inputs to GND, during the power-on for about 1 second, until the green LED is turned on, as shown in Figure 26. [Temporary connection during](#page-29-4) power-on to remove the [drive from Autorun mode or disable Setup](#page-29-4)". This option is particularly useful when it is not possible to communicate with the drive.

After the drive is set in non-Autorun/slave mode using  $2^{nd}$  method, the 1<sup>st</sup> method may be used to invalidate the TML application from the EEPROM. On next power on, in absence of a valid TML application, the drive enters in the non-Autorun/slave mode independently of the digital Hall inputs status.

### <span id="page-29-2"></span>**3.13.2 Disabling the setup table at startup (for CAT drives)**

I In some very rare cases, the setup table might be corrupted, causing the drive to reset continuously. This state can be noticed by seeing both the Ready and Error LED blinking for short periods of time continuously.

To recover from this state, the setup table must be invalidated by connecting all digital Hall inputs to GND.

On the next power on, the drive will load the default settings and set bit 2 from Motion Error Register – "Invalid Setup Data ". After a new valid setup table is loaded onto the drive, disconnect the hall sensors from GND and execute a new power off/ power on cycle.

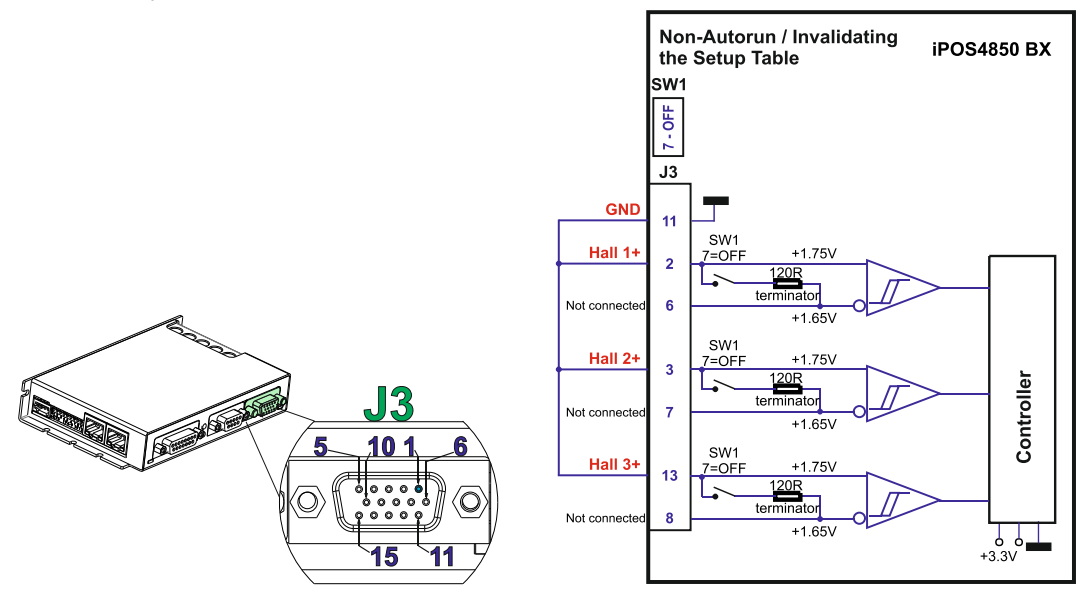

*Figure 26. Temporary connection during power-on to remove the drive from Autorun mode or disable Setup*

# <span id="page-29-4"></span><span id="page-29-3"></span>**3.14 CAN Operation Mode and Axis ID Selection for CAN drives**

The communication protocol as well as the Hardware Axis ID can be set by the SW1 switch.

- $ON = pin$  is down
- $OFF = in$  is up

The Operation mode is selected by the DIP switch pin6: ON= CANopen mode / OFF= TMLCAN mode The drive AxisID value is set after power on by:

- Software, setting via EasySetUp a specific AxisID value in the range 1-255.
- Hardware, by setting h/w in Easy setup and selecting a value between 1-31, 255 from the switch SW1

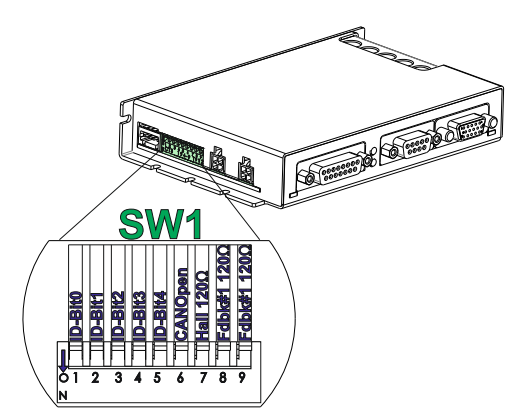

*Figure 27. SW1 – DIP Switch settings*

- <span id="page-30-2"></span>*1. The drive axis/address number is set when H/W is selected in Drive Setup under AxisID field or when the Setup is invalid.*
- *2. The axis ID is an 8 bit unsigned number. Its bits are controlled by the ID-bit0 to ID-bit4. In total, 32 axis ID HW values can result from the DIP switch combinations.*
- *3. All pins are sampled at power-up, and the drive is configured accordingly.*
- *4. If TMLCAN mode is selected and the AxisID bits are all OFF, the resulting axis ID is 255*
- *5. If CANopen mode is selected and the AxisID bits are all OFF, the resulting axis ID is 255 and the drive remains as "non-configured" waiting for a CANopen master to configure it, using CiA-305 protocol. A "non-configured" drive answers only to CiA-305 commands. All other CANopen commands are ignored and transmission of all other messages (including boot-up) is disabled. The Ready (green) LED will flash at 1 second time intervals while in this mode.*

# <span id="page-30-0"></span>**3.15 LED indicators for CAN drives**

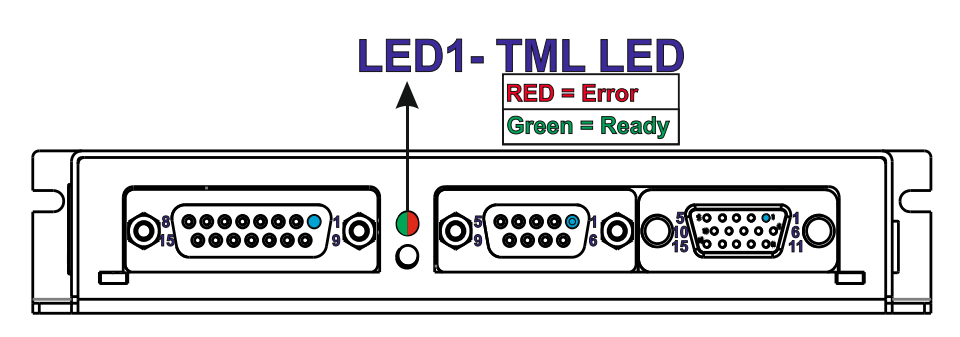

*Figure 28. LED indicators* 

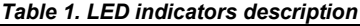

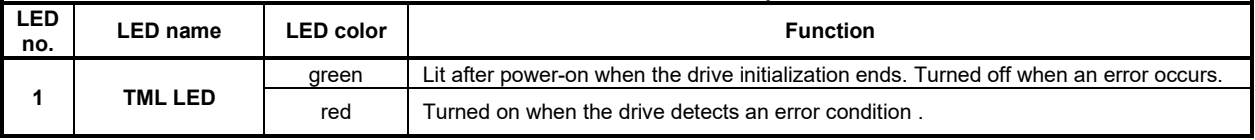

# <span id="page-30-1"></span>**3.16 AxisID Selection for CAT drives**

The iPOS4850 BX-CAT(-STO) drives support all EtherCAT standard addressing modes. In case of device addressing mode based on node address, the drive sets the EtherCAT register called "configured station alias" address with its AxisID value. The drive AxisID value is set after power on by:

- Software, setting via EasySetUp a specific AxisID value in the range 1-255.
- Hardware, by setting h/w in EasySetUp under AxisID value and selecting a value between 1-63, 255 from SW1

The Hardware Axis ID can be set by SW1 pins. SW1 is an 9 pole DIN switch:

- $ON = pin$  is down
- $OFF = in$  is up

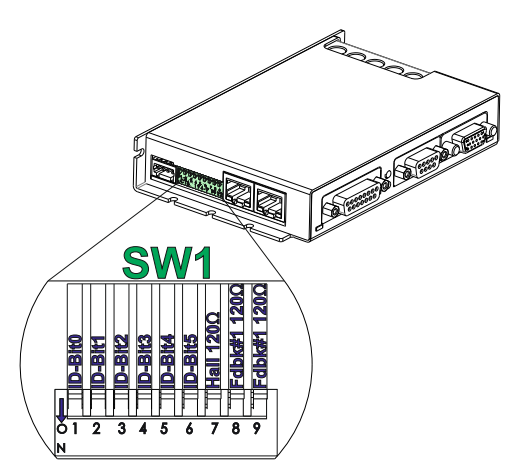

*Figure 29. SW1 – DIP Switch settings*

- *1. The drive axis/address number is set when H/W is selected in Drive Setup under AxisID field or when the Setup is invalid.*
- *2. The axis ID is an 8 bit unsigned number. Its bits are controlled by the ID-bit0 to ID-bit5. In total, 64 axis ID HW values can result from the DIP switch combinations.*
- *3. When the AxisID bits are all OFF, the drive Axis ID will be 255 and the EtherCAT register called "configured station alias" will be 0.*
- *4. All pins are sampled at power-up, and the drive is configured accordingly.*

# <span id="page-31-0"></span>**3.17 LED indicators for CAT drives**

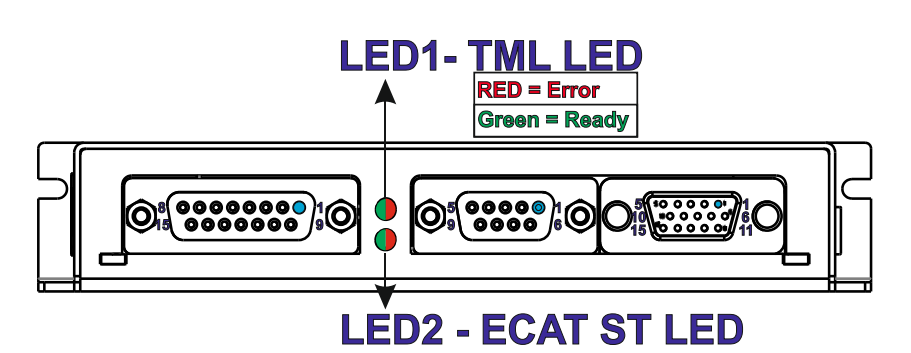

*Figure 30. LED indicators* 

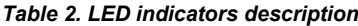

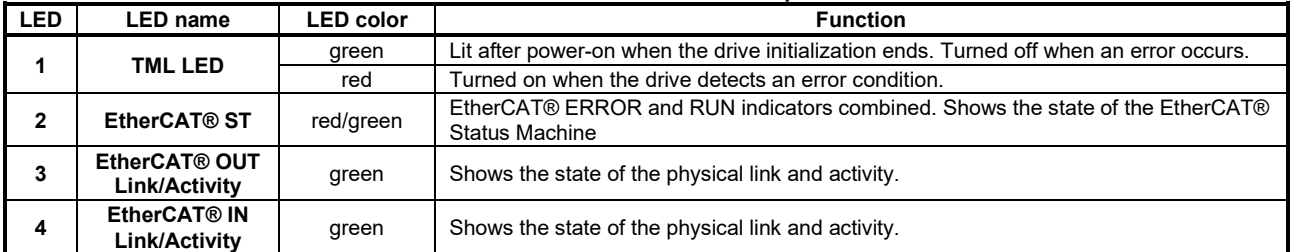

<span id="page-32-0"></span>The STATUS indicator displays the RUN states with a 180 degree phase shift to the ERROR states. An example is noted in Figure 31. [STATUS indicator Example](#page-32-4).

In case of a conflict between turning the indicator on green versus red, the indicator shall be turned to red. Apart from this situation, the bi-color STATUS indicator combines the behavior of the RUN indicator specified in [Table 3.](#page-32-5) RUN [Indicator States](#page-32-5) and the behavior of the ERROR indicator specified in Table 4. [ERROR Indicator States.](#page-32-6)

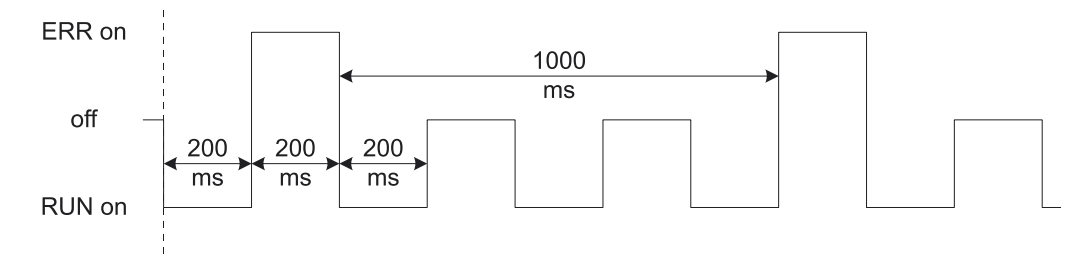

#### *Figure 31. STATUS indicator Example*

<span id="page-32-5"></span><span id="page-32-4"></span>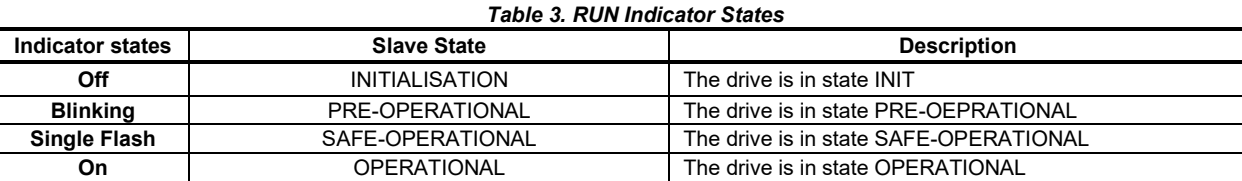

#### *Table 4. ERROR Indicator States*

<span id="page-32-6"></span>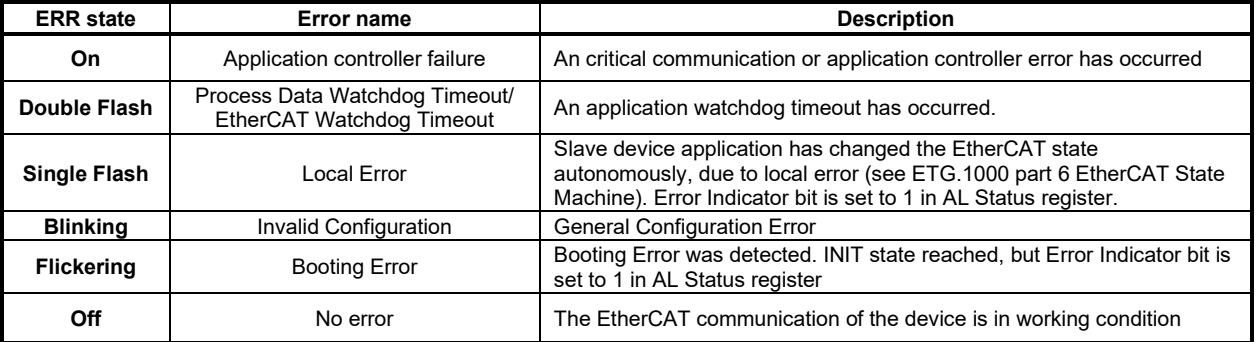

For a more detailed description of EtherCAT® LED functionalities please read ETG.1300 S (R) V1.0.1 available at [www.EtherCAT.org](http://www.ethercat.org/)

## <span id="page-32-1"></span>**3.18 Electrical Specifications**

All parameters measured under the following conditions (unless otherwise specified):  $T_{amb} = 0...40^{\circ}C$ ,  $V_{LOG} = 24 V_{DC}$ ;  $V_{MOT} = 48V_{DC}$ ; Supplies start-up / shutdown sequence: - $\frac{anv}{2}$ Load current (sinusoidal amplitude) = 64A

#### <span id="page-32-2"></span>**3.18.1 Operating Conditions**

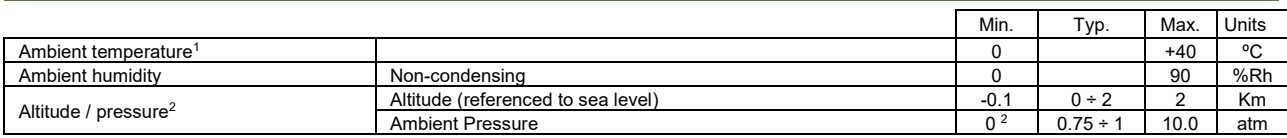

#### <span id="page-32-3"></span>**3.18.2 Storage Conditions**

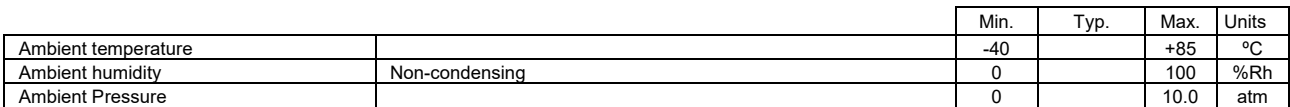

<sup>&</sup>lt;sup>1</sup> Operating temperature at higher temperatures is possible with reduced current and power ratings<br><sup>2</sup> iPOS4850 BX can be operated in vacuum (no altitude restriction), but at altitudes over 2,500m, current and power ratin

### <span id="page-33-0"></span>**3.18.3 Mechanical Mounting**

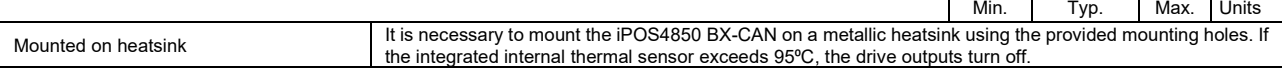

## <span id="page-33-1"></span>**3.18.4 Operating temperature**

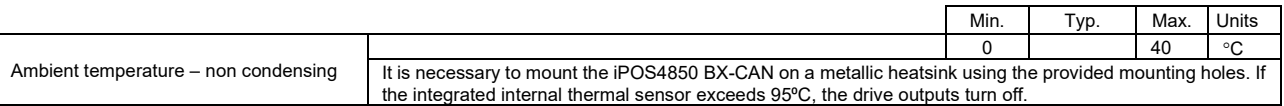

## <span id="page-33-2"></span>**3.18.5 Environmental Characteristics**

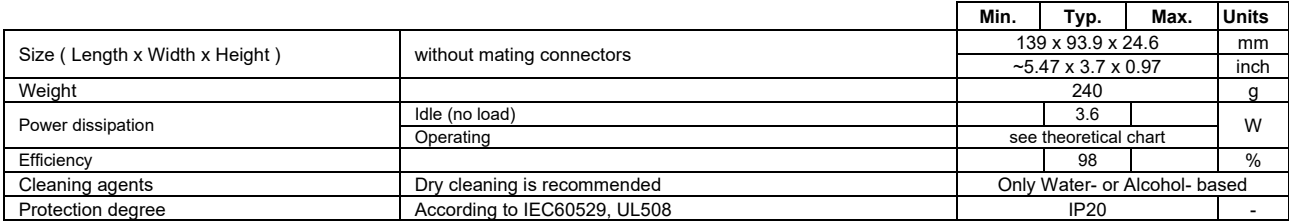

# <span id="page-33-3"></span>**3.18.6 Logic Supply Input (+VLOG)**

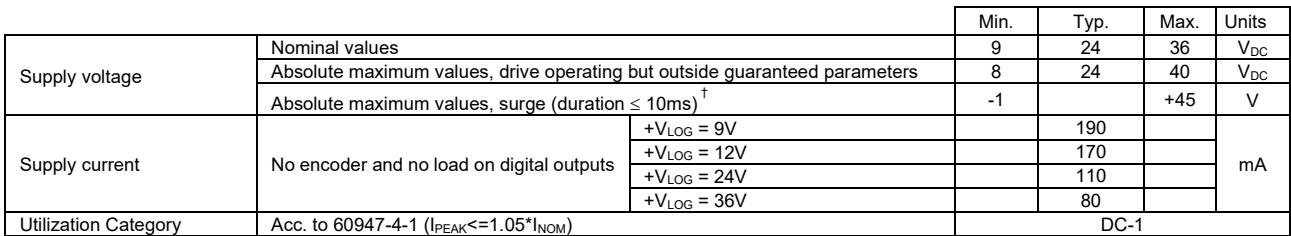

# <span id="page-33-4"></span>**3.18.7 Motor Supply Input (+V<sub>MOT</sub>)**

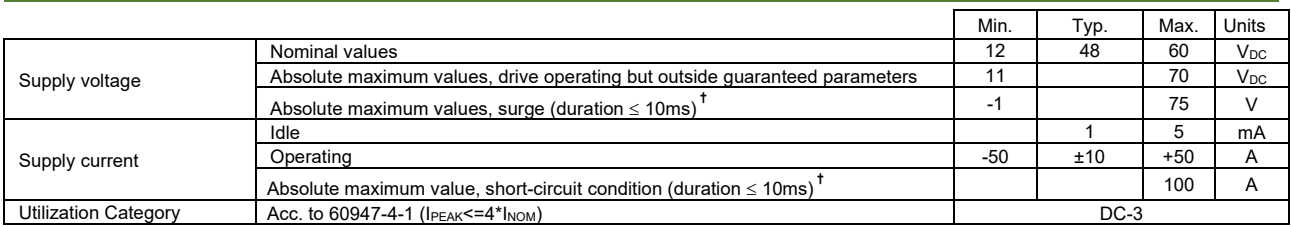

# <span id="page-33-5"></span>**3.18.8 Motor Outputs (A/A+ , B/A- , C)**

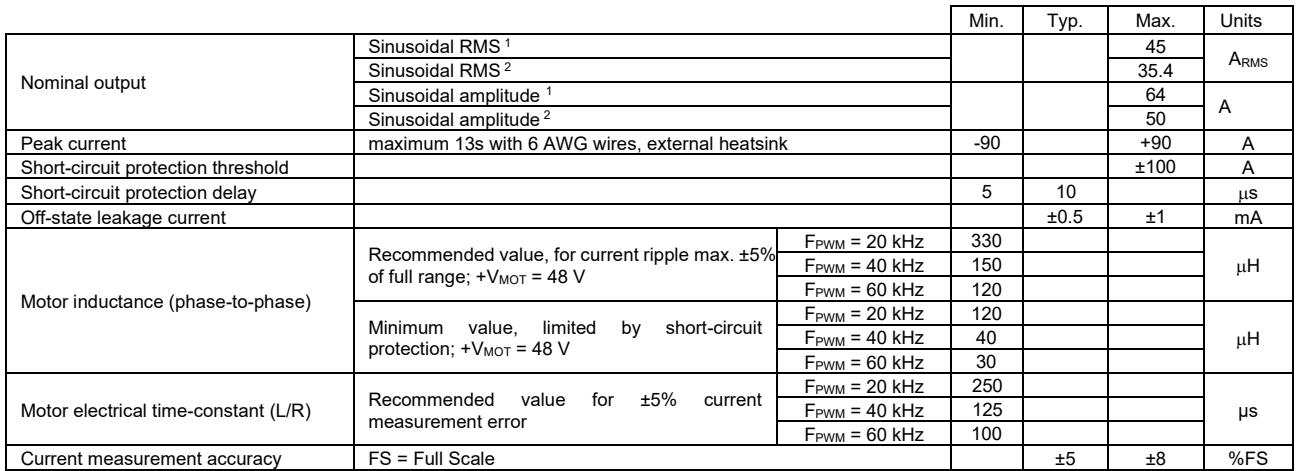

<sup>&</sup>lt;sup>1</sup> With adequate thermal heat sink

<sup>&</sup>lt;sup>2</sup> No thermal heat sink (worst case scenario)

# <span id="page-34-0"></span>**3.18.9 Digital Inputs (IN2/LSP, IN3/LSN)**

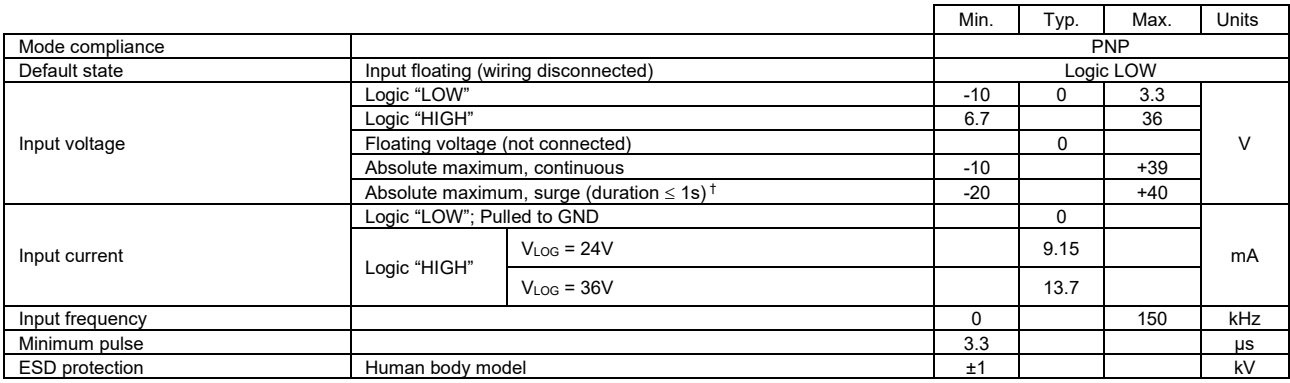

# <span id="page-34-1"></span>**3.18.10 Digital Outputs (OUT2/Error, OUT3/ Ready)**

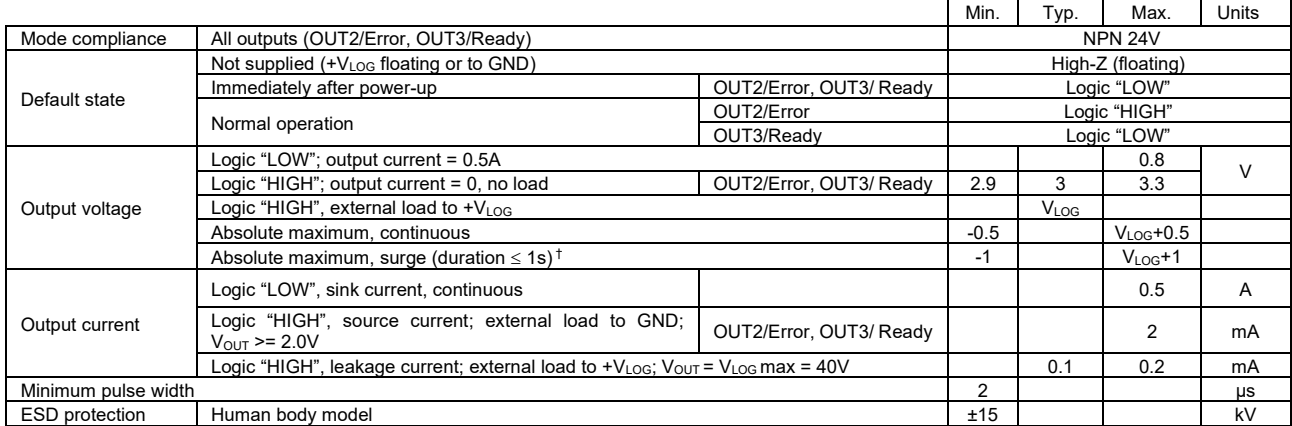

# <span id="page-34-2"></span>**3.18.11 Solenoid Driver (OUT0/Brake)**

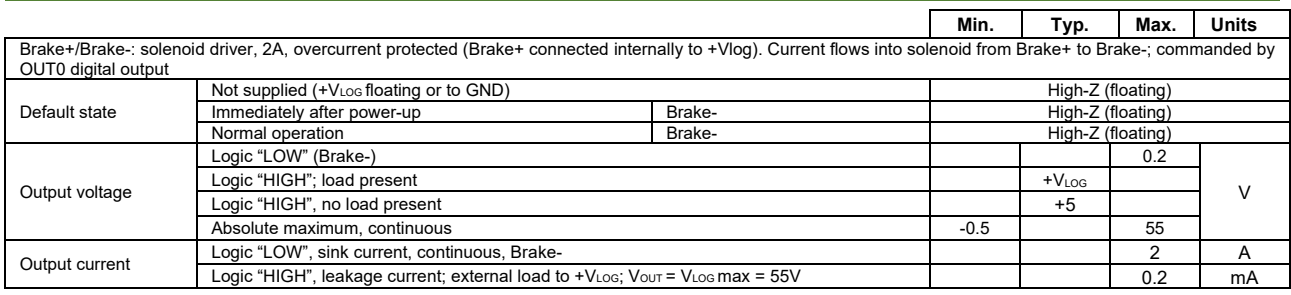

### <span id="page-34-3"></span>**3.18.12 Digital Hall Inputs (Hall1+, Hall1-, Hall2+, Hall2-, Hall3+, Hall3-) 1**

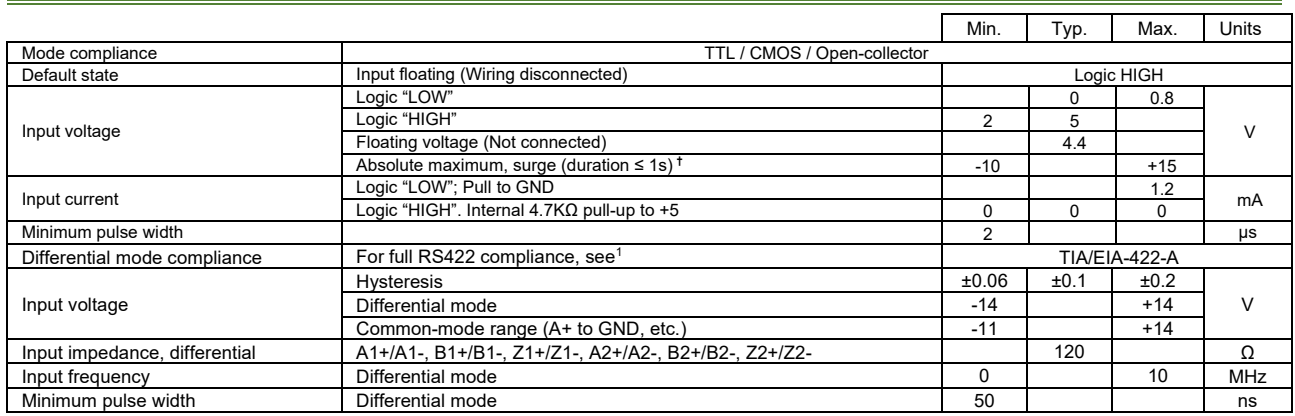

<sup>1</sup> To select differential mode use SW1 pin 7 (for more details see Figure 27. SW1 – [DIP Switch](#page-30-2) settings)

# <span id="page-35-0"></span>**3.18.13 Encoder #1 and #2 Inputs (A1+, A1-, B1+, B1-, Z1+, Z1-, A2+, A2-, B2+, B2-, Z2+, Z2-)**

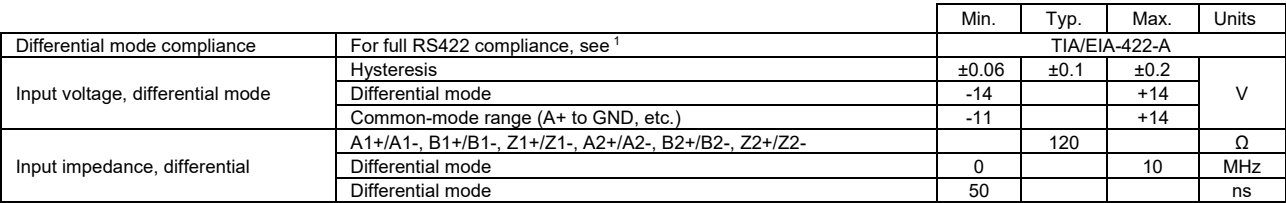

### <span id="page-35-1"></span>**3.18.14 Analog 0…5V Inputs (REF, FDBK)**

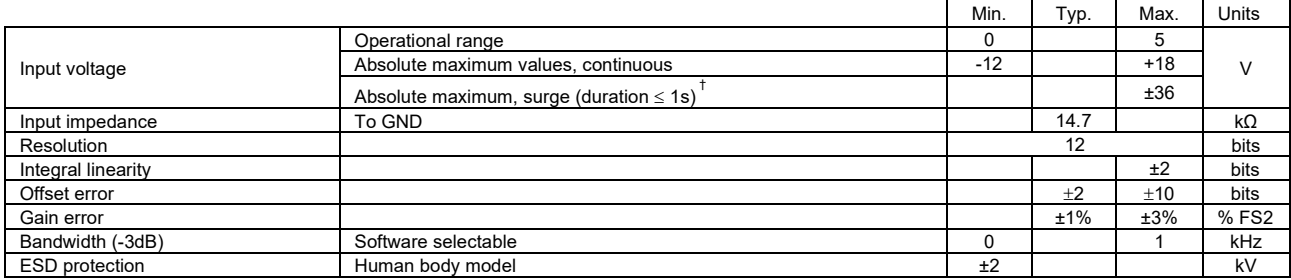

#### <span id="page-35-2"></span>**3.18.1 RS-232**

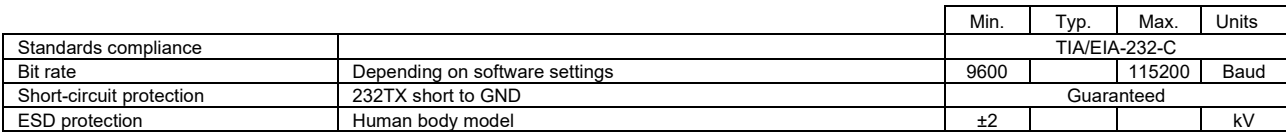

## **3.18.2 Supply Output (+5V)**

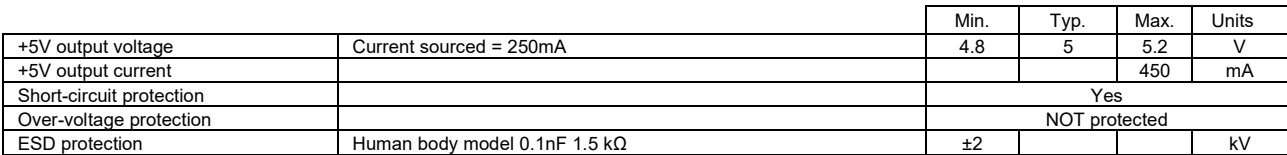

## <span id="page-35-3"></span>**3.18.3 SSI, BiSS, EnDAT Encoder Interface**

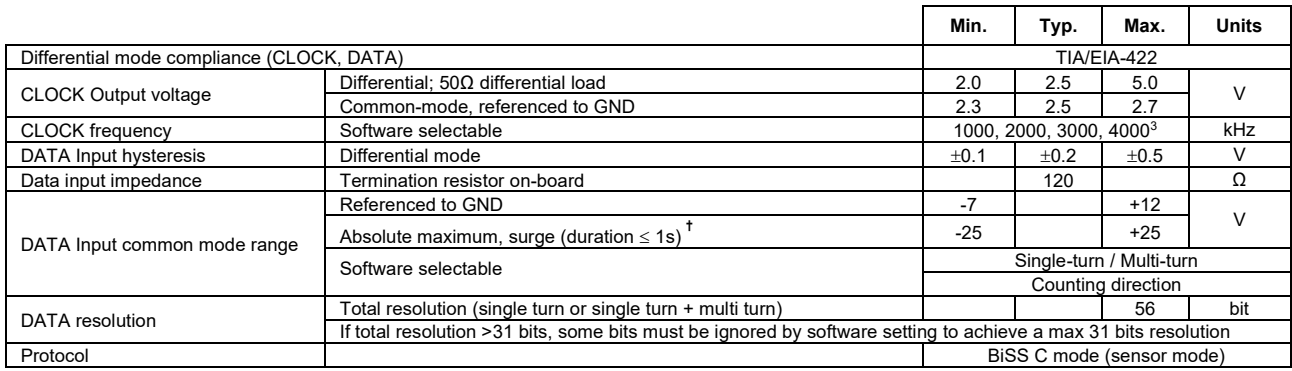

## <span id="page-35-4"></span>**3.18.4 CAN-Bus for CAN executions**

|                                  |                                                   | Min.                                                                     | Typ. | Max. | <b>Units</b> |
|----------------------------------|---------------------------------------------------|--------------------------------------------------------------------------|------|------|--------------|
| Compliance                       | ISO11898, CiA-301v4.2, CiA 305 v2.2.13, 402v4.1.1 |                                                                          |      |      |              |
| Bit rate                         | Software selectable                               | 125                                                                      |      | 1000 | kbps         |
| Bus length                       | 1Mbps                                             |                                                                          |      | 25   | m            |
|                                  | 500Kbps                                           |                                                                          |      | 100  |              |
|                                  | $\leq$ 250Kbps                                    |                                                                          |      | 250  |              |
| Resistor                         | Between CAN-Hi, CAN-Lo                            | none on-board                                                            |      |      |              |
| Node addressing                  | Hardware: by H/W DIN switches (SW1)               | $1 \div 31$ & 255 (LSS non-configured) - CANopen;<br>1-31 & 255 - TMLCAN |      |      |              |
|                                  | Software                                          | 1 ÷ 127 (CANopen); 1- 255 (TMLCAN)                                       |      |      |              |
| Voltage, CAN-Hi or CAN-Lo to GND |                                                   | $-58$                                                                    |      | 58   |              |
| <b>ESD</b> protection            | Human body model                                  | ±8                                                                       |      |      | kV           |

<sup>&</sup>lt;sup>1</sup> To select differential mode use SW1 pin 8 / 9 (for more details see Figure 27. SW1 – [DIP Switch](#page-30-2) settings)<br><sup>2</sup> "FS" stands for "Full Scale"<br><sup>3</sup> Availabile only for EnDAT and BiSS feedback options

### **3.18.5 EtherCAT ports (J6 and J7) for EtherCAT executions**

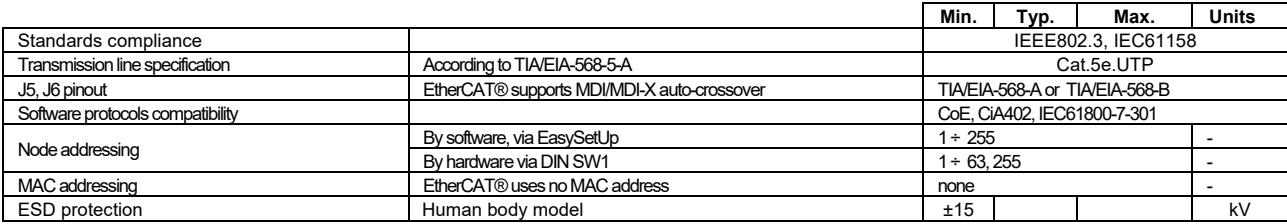

## <span id="page-36-0"></span>**3.18.6 Safe Torque OFF (STO1+; STO1-; STO2+; STO2-) for "–STO" executions**

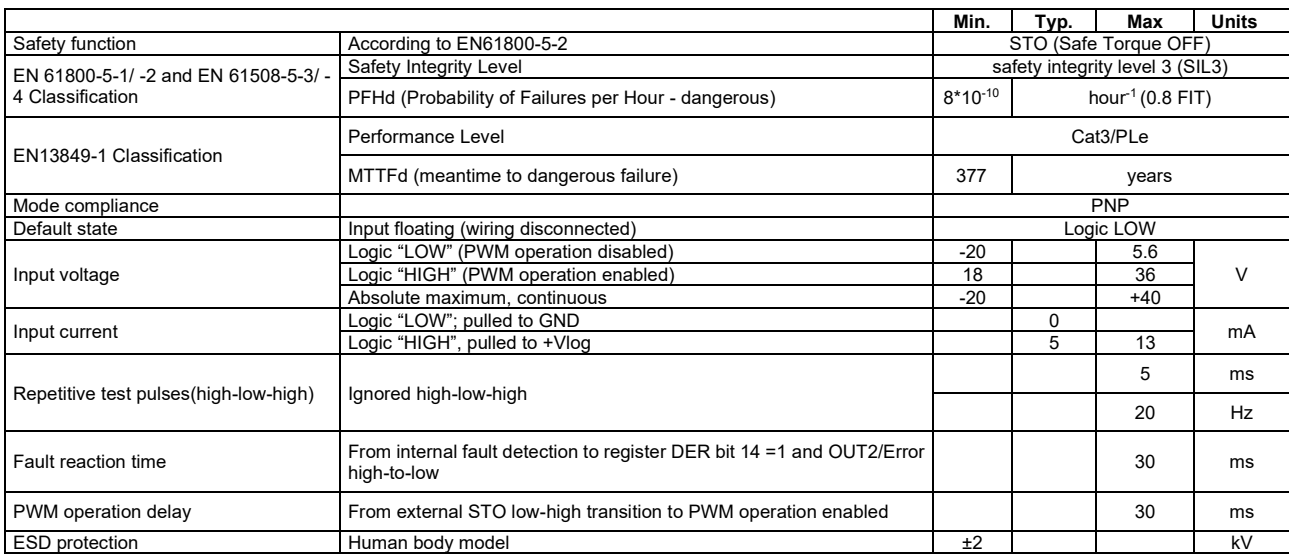

## <span id="page-36-1"></span>**3.18.7 Conformity**

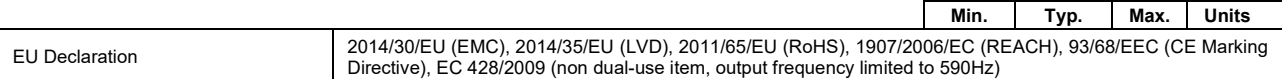

**†** Stresses beyond values listed under "absolute maximum ratings" may cause permanent damage to the device. Exposure to absolute-maximum-rated conditions for extended periods may affect device reliability.

## <span id="page-36-2"></span>**3.18.8 De-rating curves**

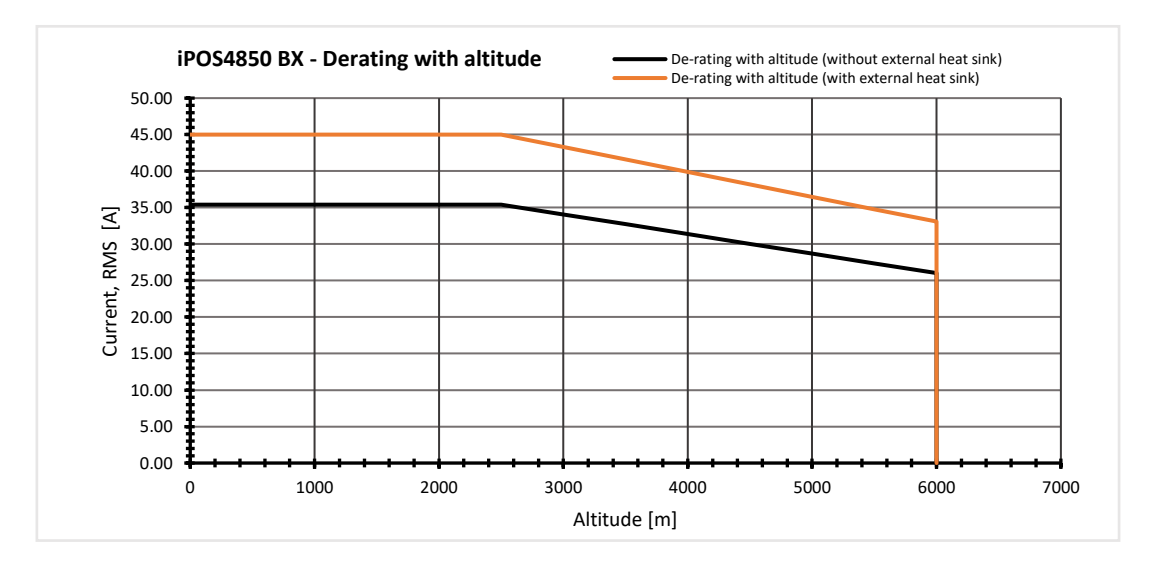

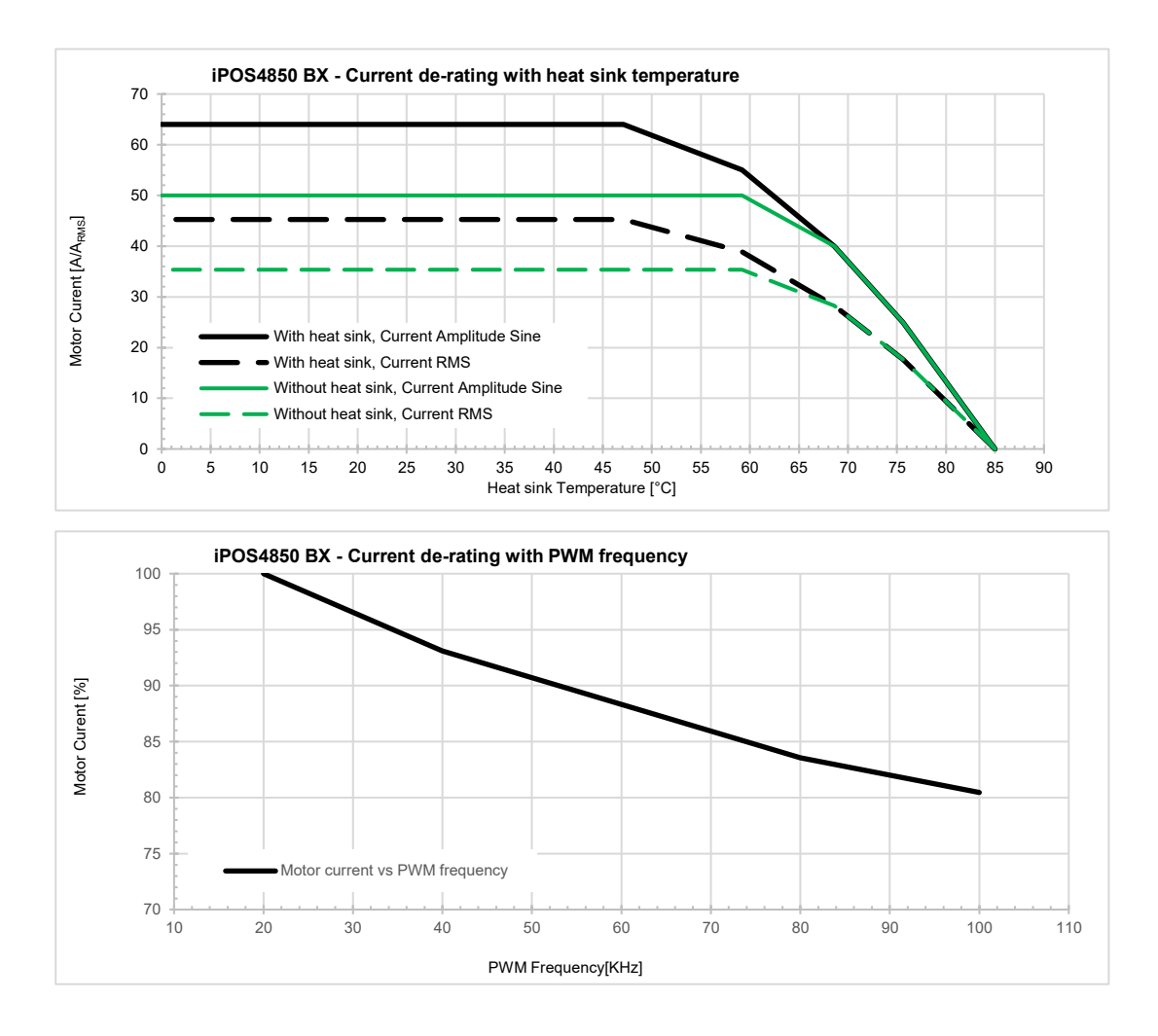

# <span id="page-38-0"></span>**4 Memory Map**

iPOS4850 BX has 2 types of memory available for user applications:  $16K \times 16$  SRAM and up to  $24K \times 16$  serial E<sup>2</sup>ROM.

The SRAM memory is mapped in the address range: C000h to FFFFh. It can be used to download and run a TML program, to save real-time data acquisitions and to keep the cam tables during run-time.

The E<sup>2</sup>ROM is mapped in the address range: 2000h to 7FFFh. It is used to keep in a non-volatile memory the TML programs, the cam tables and the drive setup information.

Remark: EasyMotion Studio handles automatically the memory allocation for each motion application. The memory map can be accessed and modified from the "Memory Settings" dialogue of each application

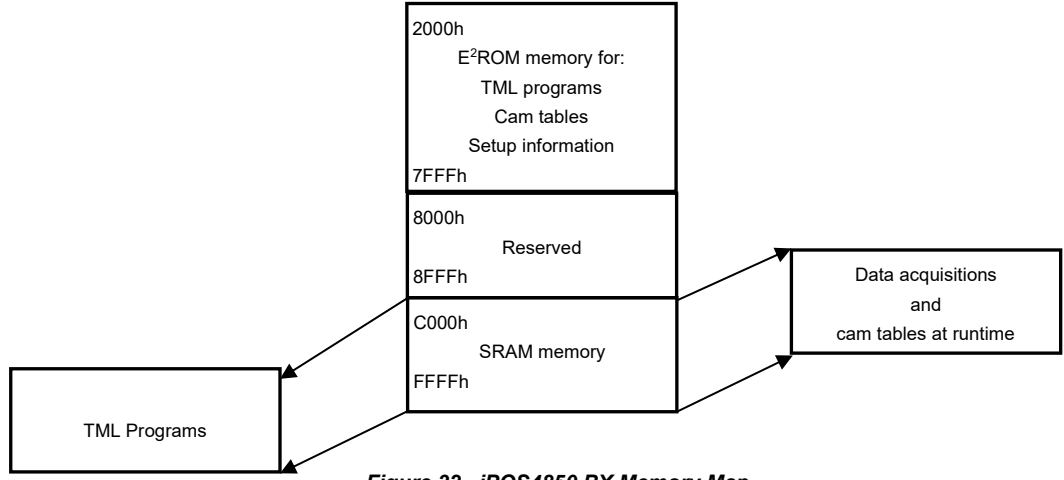

*Figure 32. iPOS4850 BX Memory Map*

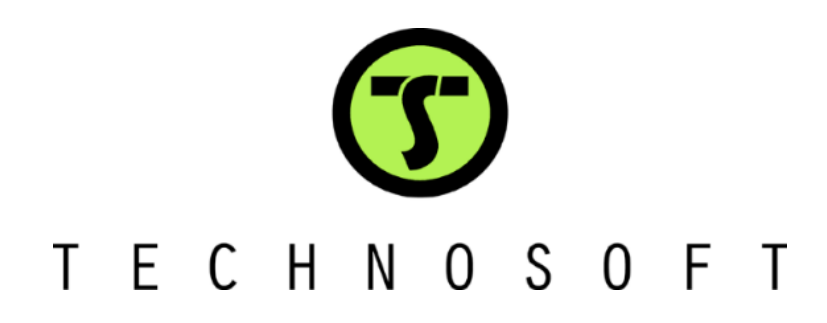